D(2) 「AI(人工知能)画像認識技術で社会の問題を解決しよう」 問題解決の分類:社会一般の問題解決 実施学年:第 3 学年 使用言語:Scratch 実行環境:ノートパソコン(ChromeOS)生徒機 40 台 ネット環境:インターネット接続

#### 学習活動の概要 〇教材について  $\sqrt{1}$ 最初に学習データを作 撮影された画像には,右上 成する。画像の撮影は に撮影された枚数が表示 PC に接続された web される。ここでは 12 枚の<br>画像が撮影されているこ カメラで行う。画面の カメラボタンを押すと とを表している。 自動で開始され,シャ ッターも自動できられ  $\begin{pmatrix} + \end{pmatrix}$ ていく。  $\bullet$ 撮影した画像をネット **DO KIRS** トレーニング プログラムはブロックで ワーク経由でサーバに  $\overline{\mathcal{L}}$ 組み上げていく。画像の学 アップロードする。学  $\overline{\mathcal{L}}$ カギを入力 = 442563 習で取得したカギ番号を 習データとプログラム カギをゲットした:442563 ここで入力することで,ア とを紐づける「カギ」が  $\overline{\phantom{a}}$  $HIII(z)$   $(50)$ ップロードした画像を使 表示されるので,プロ 用することができる。 グラムを作る際にその番号を使用する。  $\sqrt{\frac{q}{\text{noise}}}$ 1 ★ を 10 秒以上み

# 〇授業の様子(指導計画内の 2 時間目の様子)

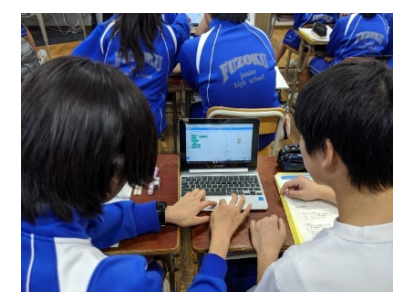

画像学習やプログ ラミング等のコン ピュータを扱う作 業はペアで役割を 交代させながら行 った。

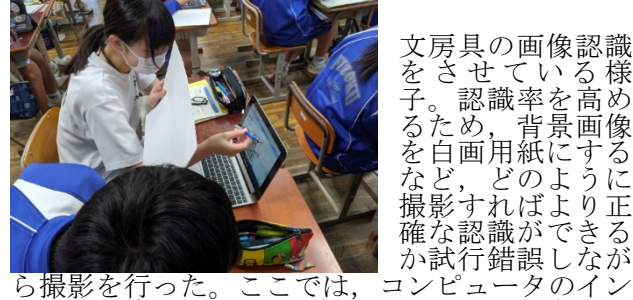

文房具の画像認識 をさせている様 子。認識率を高め るため,背景画像 を白画用紙にする など,どのように 撮影すればより正 確な認識ができる

カメラを使用したが,外付けの web カメラなどを 固定して撮影するなどの工夫が考えられる。

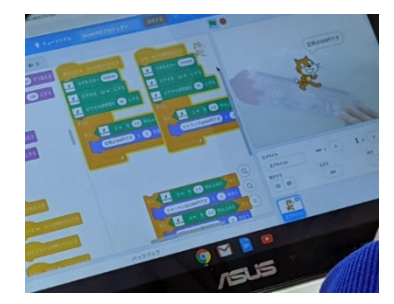

生徒が作成したプ ログラム例。

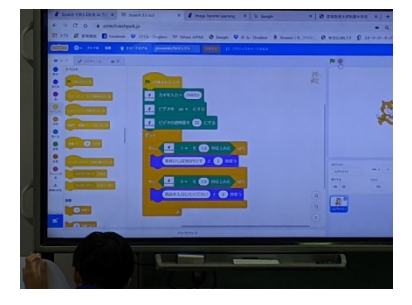

モデルとなるプロ グラムを電子黒板 で示しながら授業 を進めた。

## 対象とする問題解決

## 〇問題解決の分類:社会一般の問題解決

内閣府から出された資料によると,日本では 2030 年にかけて生産年齢人口の減少が加速し,国際的に 見ても,日本の生産年齢人口の減少率は大きく,将来様々な問題が発生するのではないかと危惧されて いる。そこで本題材では,特に仕事の在り方が大きく変わることが予想されるため,現在の社会の中で大 きな役割を担っている IT 技術に加え,AI の技術を活用することで,これらの問題を解決する一つの手 段となり得ると考え,人間の労働力だけでは成り立たなく社会の中で,AI 技術やプログラミング技術が どのような問題解決に有効であるかを考えさせ,具体的な課題を設定しよりよく解決していくことを目 指した。

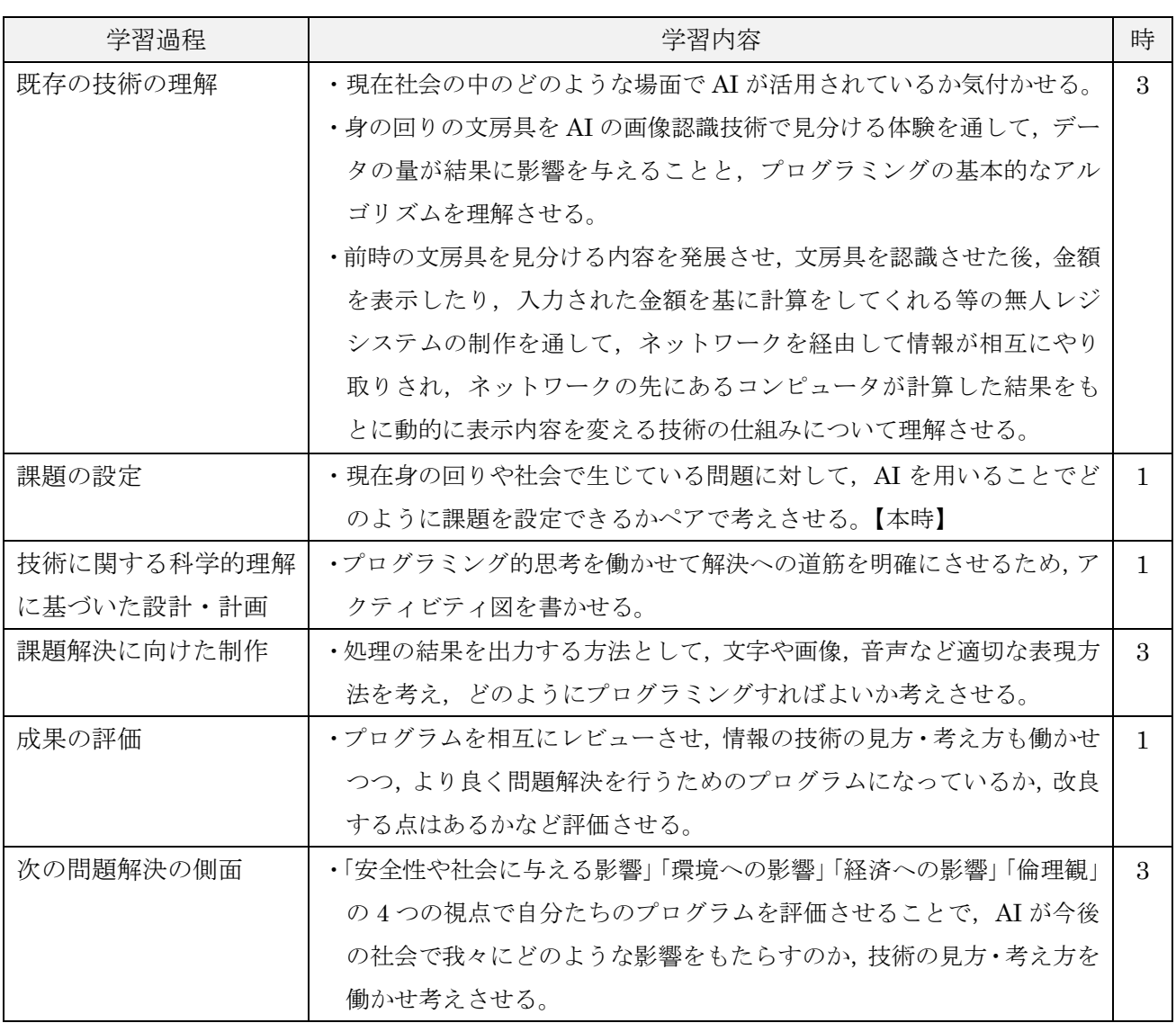

# 題材の指導計画(全 12 時間扱い)

代表的な授業(第4時)

〇本時の目標:生活や社会の中から AI を用いて解決できる問題を見いだして,課題を設定する力を身に 付ける。(思考力,判断力,表現力等)

- 〇評価規準:生活や社会の中から AI を用いて解決できる問題を見いだし,課題を設定できる力を身に着 けている。(思考・判断・表現)
- ・「十分満足できる」状況(A)と判断する生徒の具体的な姿 生活や社会における問題となる状況を具体的に考え問題を見いだし,それを解決するための AI 技術を 活用した双方向性のコンテンツに必要な条件や機能を具体的に記述できている。
- ・「おおむね満足できる」状況(B)と判断する生徒の具体的な姿 生活や社会における問題となる状況を具体的に考え問題を見いだし,それを解決するための AI 技術を 活用した双方向性のコンテンツに必要な機能を具体的に記述できている。
- ・「努力を有する」状況(C)と判断する生徒に対する手立て 実際に社会や生活の中で,AI 技術やプログラミング技術を活用したコンテンツを用いて,どのように 問題を解決しているか事例をいくつか提示する。

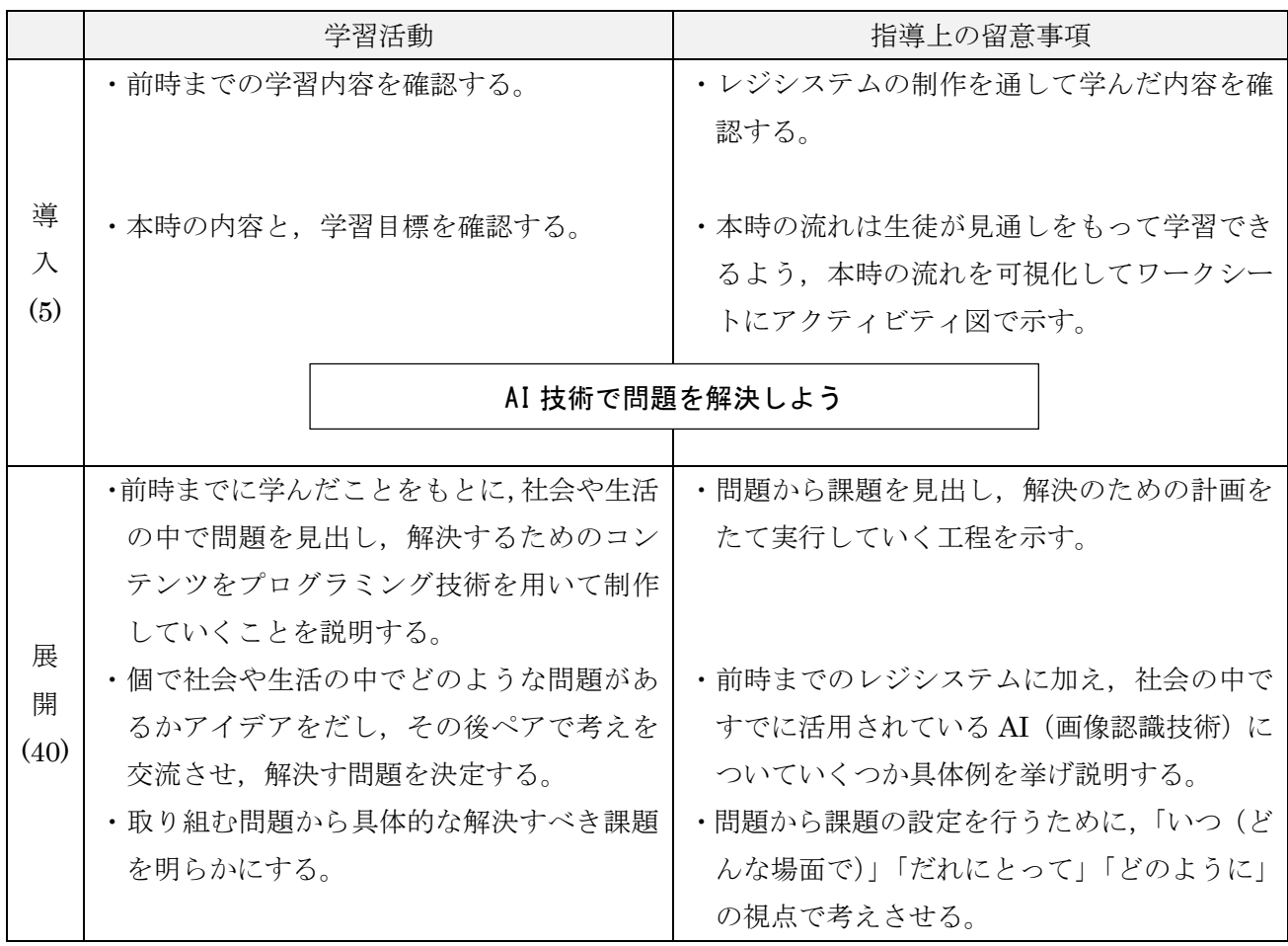

〇指導過程:(4.AI 技術で問題を解決しよう)

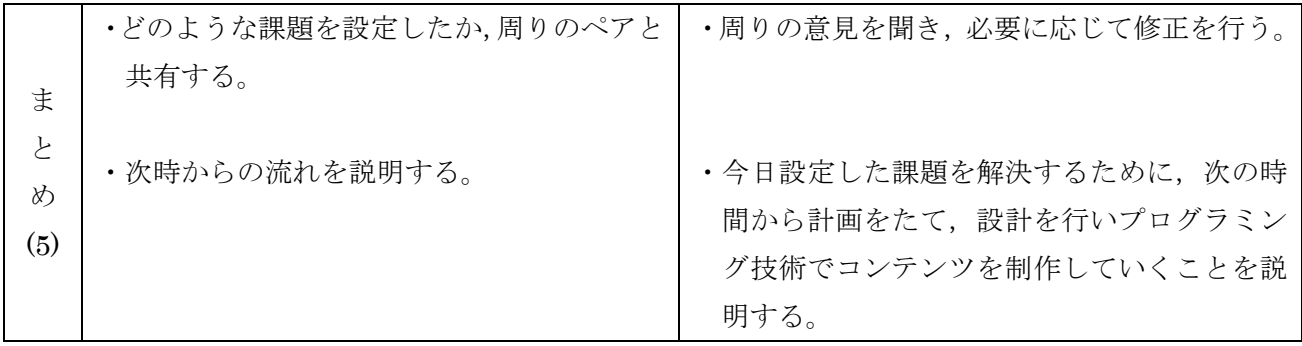

# 生徒の問題解決例1 (第4時)

# 〇生徒の問題解決例一覧(一部抜粋)

4 時間目からは,ペアごとに社会の中の問題から課題を設定しコンテンツを制作していく。生徒がペアで 考えた内容の一部を以下の表に示す。

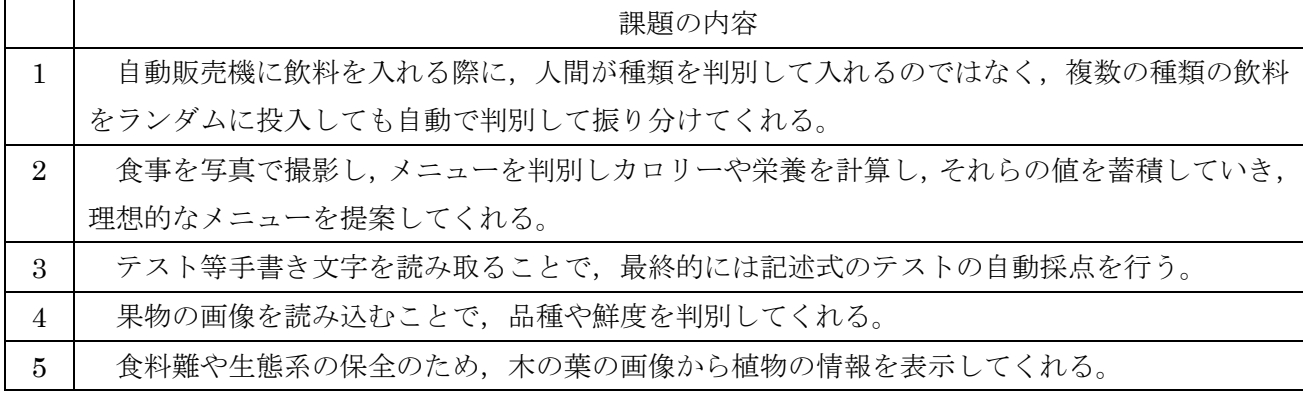

٦

Г

# 〇生徒のワークシート記入例

以下は,上記の問題解決例一覧の 5 番の生徒が実際に記入した内容である。

画自分たちが作成しているプログラムは↩

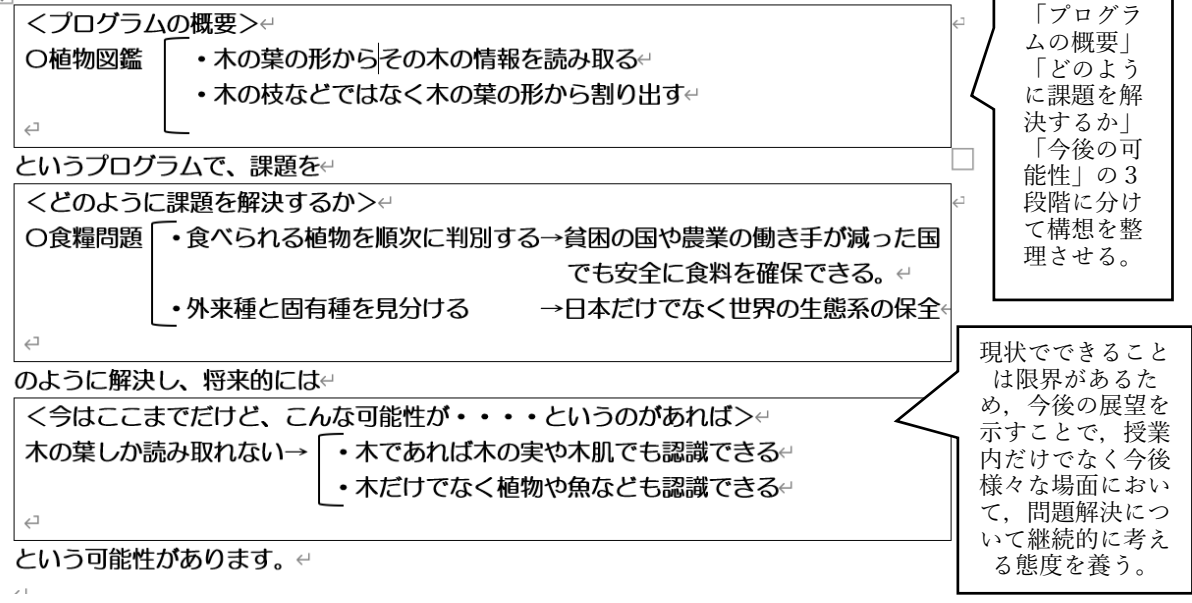

第 4 時の生徒のワークシート例(枠内が生徒が記入した内容)

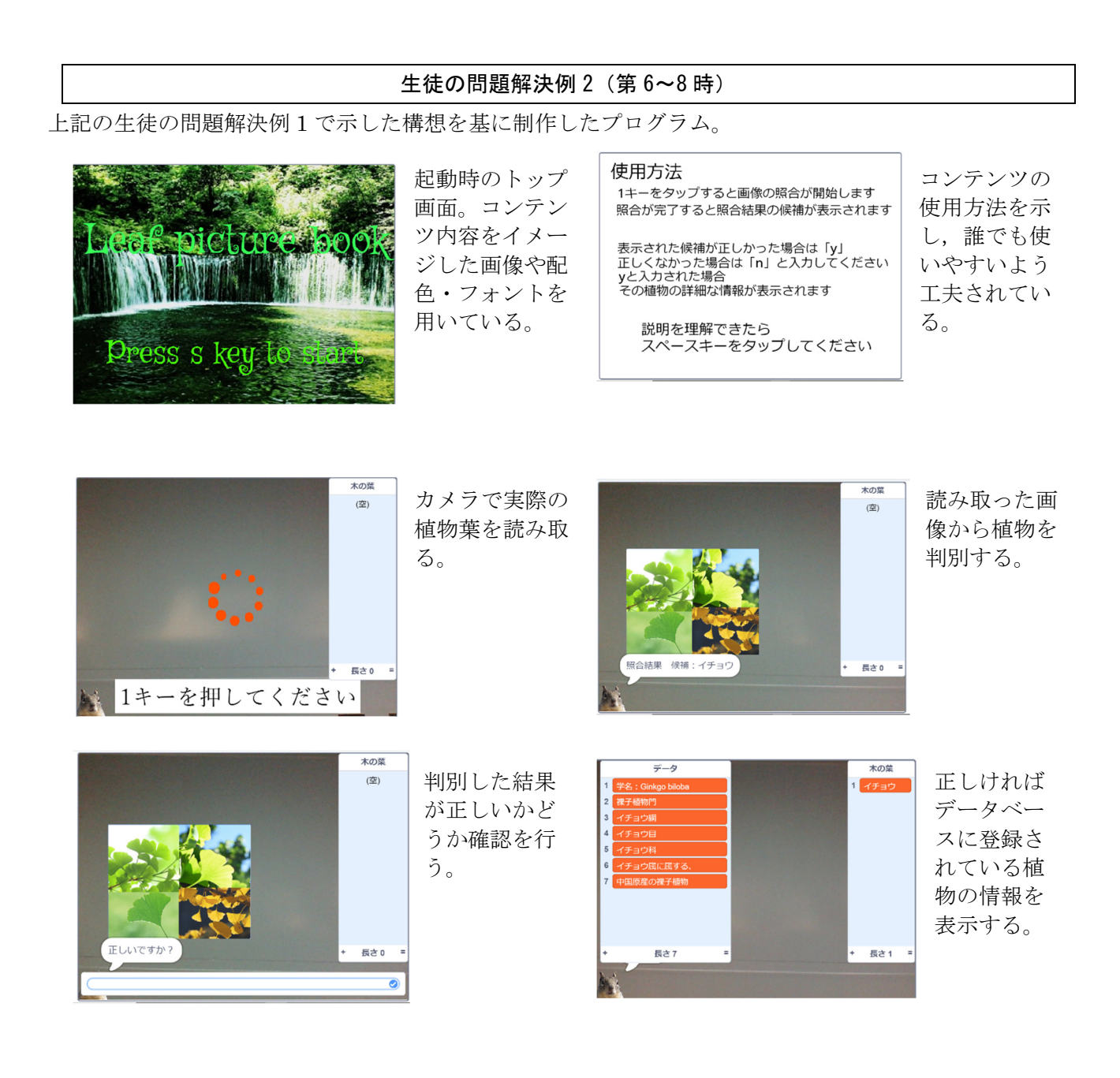

生徒の姿(第10時)

# 〇生徒の振り返りより

- ・いくら AI とは言ってもプログラムを作るのは人だし誤認識して責任は誰にあるのかといえばロボッ トではなくもちろん人にあるので、AI を管理する仕事は必要不可欠である。全てをメリットだけで構 成できることはそうそうないと思うから,各視点での影響を最小限に抑えることが一番なのかなと思 う。
- ・少子高齢化が急速に進んでいるため,AI をうまく利用することで生活がより便利になると思う。しか し AI は、多くのデータを学習する必要があり、プライバシーの侵害になる可能性もあると思う。一 部の人が得をして一部の人は損をするような社会にならないようにバランスをとりながら AI を活用 すべきだと思った。

# 〇授業者のコメント

- · AI に仕事を奪われるという考えだけでなく、新たなテクノロジーが普及することで、仕事の在り方が 変化するのではないかとう新たな考えが生まれている様子が見られた。また,メリットばかりの技術 はあり得ないため,メリットと同時に存在するデメリットをどうやって減らしていくかという,技術 の見方・考え方が身についたと思われる。
- ・コンテンツの制作を通して,画像を認識のためには大量の画像データを学習させることが必要である ことがわかり,学習のさせ方によって精度が変わることや,場合によっては個人情報を含むデータを 必要とした場合プライバシーをどうするかという新たな問題点に気づくことができている様子が見ら れた。

#### 本事例のお勧めポイント

- ・画像認識技術というすでに社会の中で活用されているテクノロジーを実際に活用することで,新たな 可能性を感じたり,思っていたよりも万能ではなかったりと主体的にテクノロジーを評価するという 態度を身につけることができる。
- ・漠然とした AI 技術としてではなく,AI エンジンを自分のプログラムの中で活用する仕組みを作ると いうことを通すことで、使う側としてだけではなく、どのような場面で AI の良さや働きを活かせる のか、作る側として考えさせることができる。現在様々な場面で活用され始めている技術であり、今 後の社会ではさらに活用の幅が広がっていくと考えられる AI 技術について、実践を通して正しく知 識と技術を身につけさせると考えられる。将来的に社会に出た際に正しく判断し行動し,テクノロジ ーの発展に寄与する態度を身につけさせることができる。
- ·Webブラウザとカメラがあれば、本題材は実施可能である。コンピュータと新たに教材を購入した り,ソフトやアプリをインストールする手間がないため,実施までの環境整備が行いやすい。
- ・画像認識やプログラム制作自体はあまり難易度の高いものでなく,苦手意識をもっている生徒も取り 組みやすい題材である。また本題材はペアで学習を進めることで,アイデアを膨らませたり,作業を スムーズに行うことができた。

#### 参考文献

- 1)宮城教育大学附属中学校,公開研究会学習指導案集,pp.24-27(2019)
- 2)板垣翔大,浅水智也,佐藤和紀,中川哲,安藤明伸,堀田龍也:プログラミングによる問題解決を 通して AI への理解を深める中学校技術科の授業開発と実践,日本教育工学会研究報告集,JSET19- 5,pp.129-136(2019)
- 3) TECHPARK: Scratch で使える拡張 AI ブロック-Scrtach で AI を使ってみようー (https://www.techpark.jp/aiblock,最終アクセス日:2020 年 2 月 27 日)
- ※本事例での制作したプログラムで使用した写真は、photoAC(https://www.photo-ac.com/)の写真を使 用。

D(2) 「災害時の避難所を想定して問題を見いだし,ネットワークを生かした双方向で メッセージをやりとりできるプログラムで,課題を解決しよう」

問題解決の分類:社会一般の問題解決 実施学年:第2学年 使用言語:Scratch 実行環境:コンピュータ室・デスクトップパソコン (WindowsOS) 40台 ネット環境: 校内 LAN のみ

# 学習活動の概要

○授業の様子

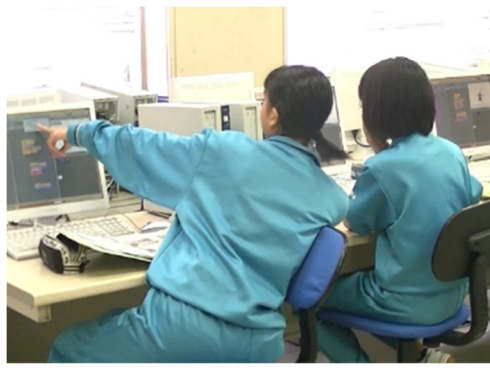

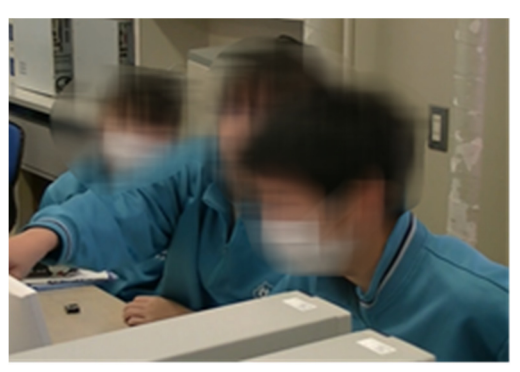

グループ毎に設定した課題を解決するために相談しながらプログラミングを行っている。

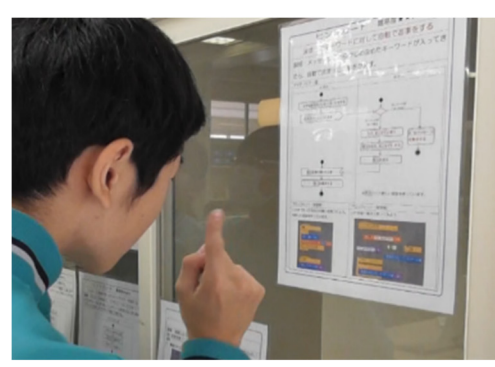

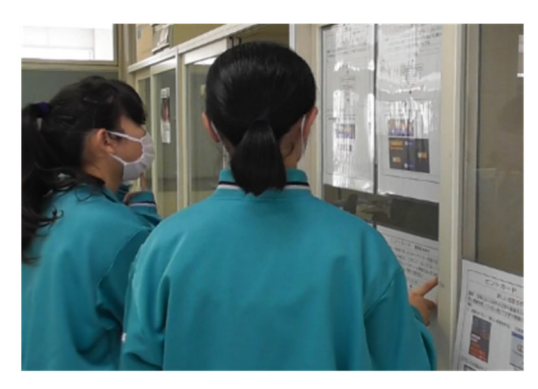

PC 室内に掲示したヒントカードを見ながら、グループ毎に設定した課題を解決するためのプログラミング の方法を選択している。

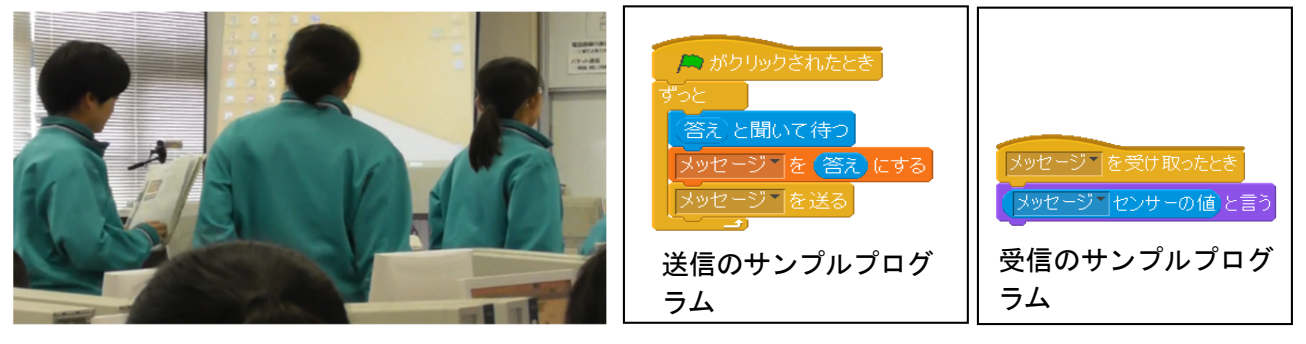

グループ毎に設定した課題を解決するためのプ ログラミングを発表している。

上記のサンプルプログラムを生徒全員に作成させる。 その後、このサンプルプログラムを、グループごとにそ れぞれの課題を解決するプログラムに改善・修正する。

## ○使用教材について

Scratchを使用した。ネットワークを容易に構築でき,日本語でメッセージの送受信をすることができる。

#### 対象とする問題解決

#### ○問題解決の分類:社会一般の問題解決

本県(岩手県)は、東日本大震災の被災県であり、県をあげて防災復興教育に取り組んでいる。また、東日本 大震災以降も,全国各地で地震や自然災害の被害に遭っている地域もある。このような中で,地域の避難所とし て中学校が指定されていることも多い。そこで,災害時の避難所等を想定し,発生してしまう問題を予想させ, 課題を設定し解決させることを目指した。避難所では,健康な大人の他にも,高齢者や障害者,小さな子供をも つ親もいることなどを想定し,避難してくる人達が求めている情報を適切に伝えるという問題を解決するプログ ラムの制作に取り組んだ。

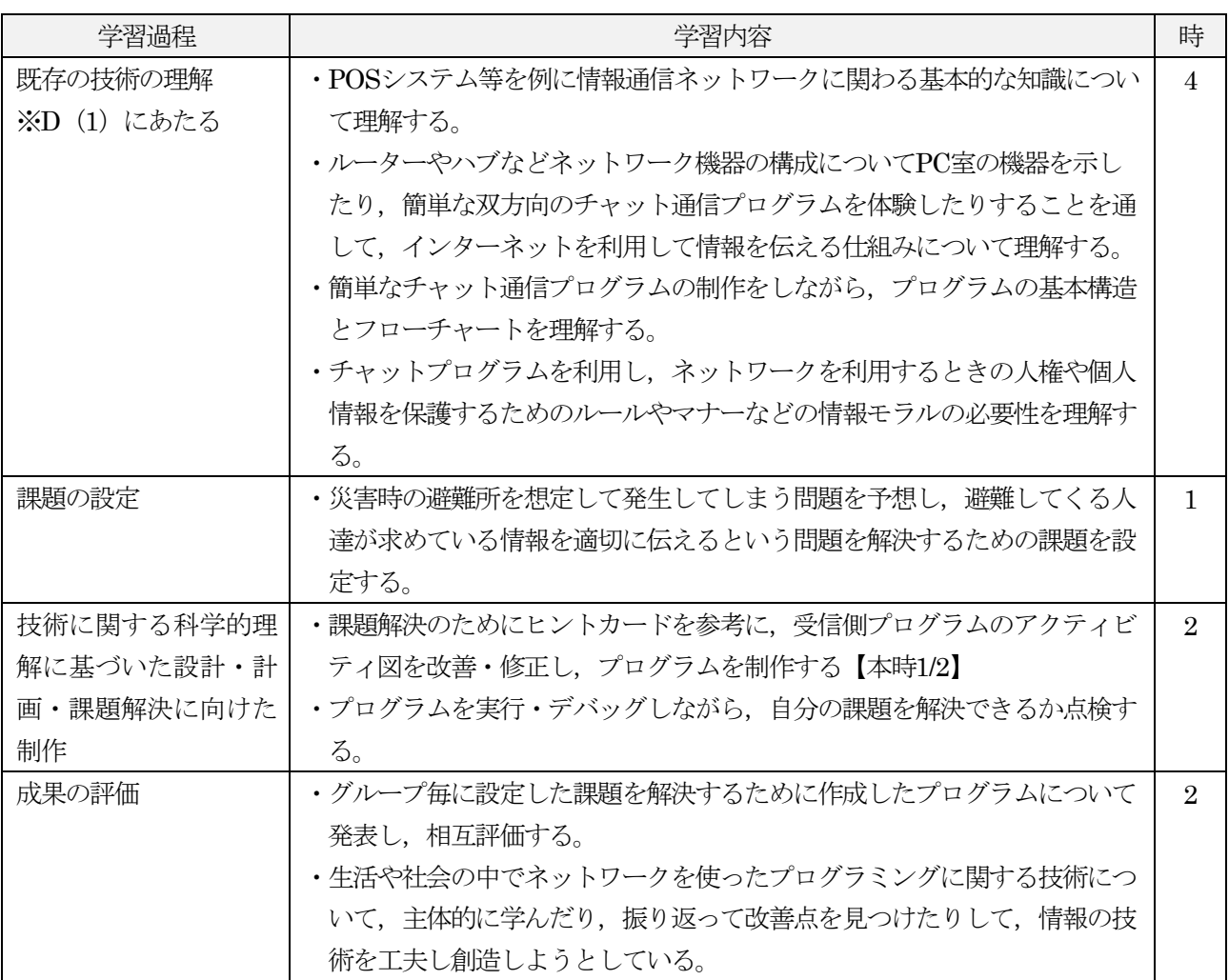

#### 題材の指導計画 (全9時間扱い)

#### 代表的な授業(第6時)

○本時の目標:災害時に避難所で予想される状況を想定して設定した課題の解決策を条件を踏まえて構想し、ア クティビティ図に表す力を身に付ける。(思考力,判断力,表現力等)

- ○評価規準:災害時に避難所で予想される状況を想定して設定した課題の解決策を条件を踏まえて構想し,アク ティビティ図に表す力を身に付けている。(思考・判断・表現)
- ・「十分満足できる」状況(A)と判断する生徒の具体的な姿 災害時に避難所で予想される助教を想定して,必要な情報を選択し,利便性や安全性にも配慮して情報の処理 の手順を考え、アクティビティ図に表している。
- ・「おおむね満足できる」状況 (B) と判断する生徒の具体的な姿 災害時に避難所で予想される助教を想定して,必要な情報を選択し,利便性等に配慮してサンプルプログラム の情報の処理の手順の修正を考え,アクティビティ図に表している。
- ・「努力を有する」状況(C)と判断する生徒に対する手立て 文字を表示するといった目的に応じたサンプルプログラムとその情報の処理を示したアクティビティ図をヒン トカードで示す。

# 〇指導過程:

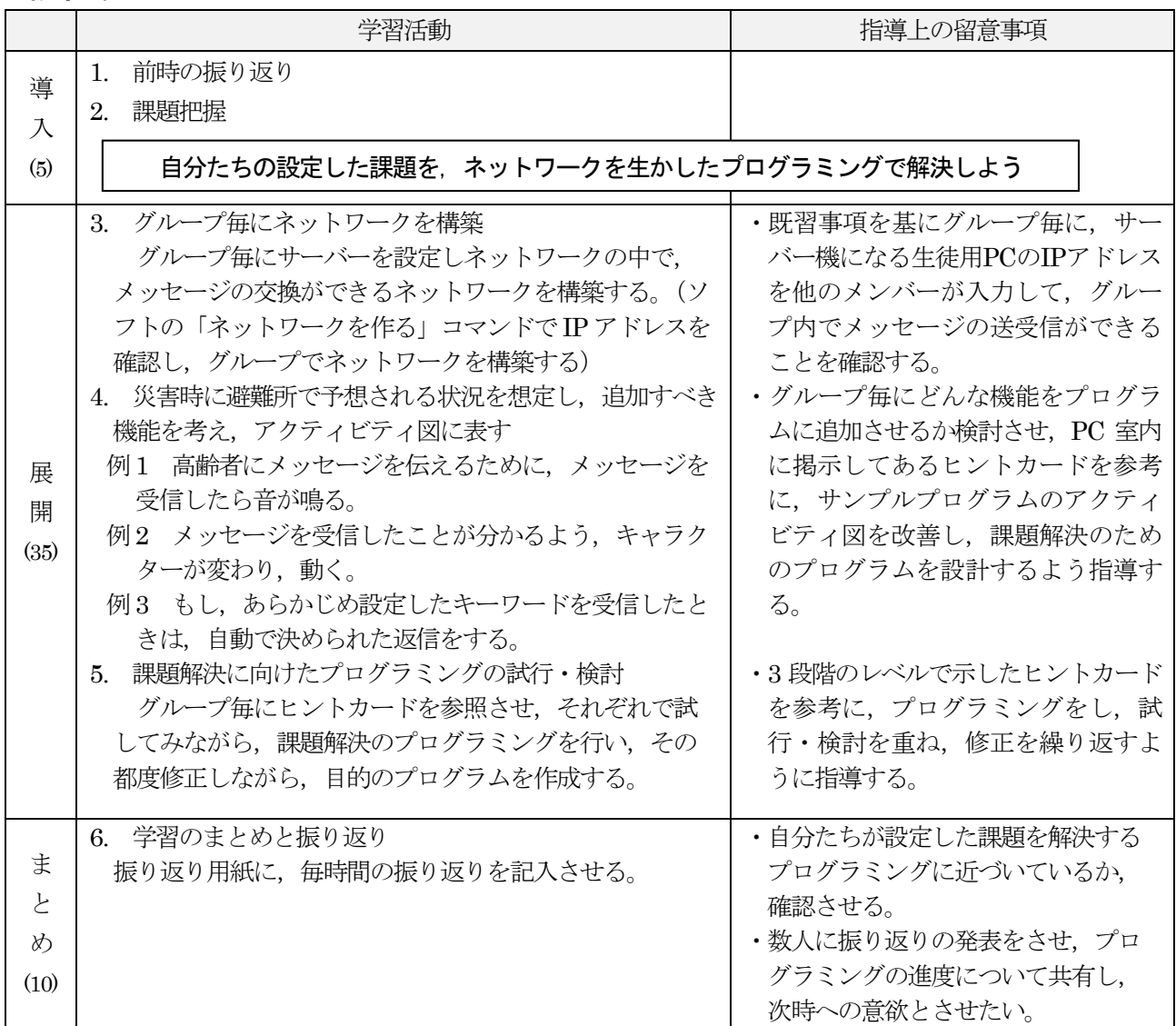

#### -- 学習目録 10% 災害時の避難所を 和宝 ネートワークな  $(A)$ 問題解決をした 8010-31-900-N 12.7-101030-1 **AND BELLESS NY-8-2012** aus.

生徒の問題解決例(第 6 時)

#### 第6 時の板書例 これまで学習してきたネットワークを利用したチャットを使って、解決で きる問題はないか考えて、課題を立ててみよう。 誰のため? 高齢者や車いすの人 グル どんな情報? ーブで考えてみ 避難場所でバリアフリーな場所の情報 どんなプログラム? 实 避難所の中を案内するための決まった言葉を入れると自動でお知らせしてくれる プログラム ↓ 課 高齢者や車いすの人に避難場所を自動で答えてくれるプログラムを作 ろう 顥 これまで学んできたメッセージのやりとり (チャット) を確認し、 グル・ プでどんな機能が追加できるか考え、図に表してみよう。 送信側 受信側 ,<br>「開始」の記号<sup>)</sup>  $\bullet$ メッセージを送る > → メッセージを受け取ったとき 音を出す -----------<br>「送信」の記号 ↓ 色を変える  $\downarrow$ Aのメッセージ<mark>を表示</mark> ---------<br>「仕事」の記号 | リストに入れる いいえ ストに「車いす」が入ったなら i±t. リストに「~~にいった方 がいいですよ」と入れる ヘロいった方がい メッセージを表示 いですよを表示

ポイント① 手順について「仕事」の記号を使い、矢印でつないでみよう。

第6 時の生徒のワークシート記入例

(1)問題提示と課題設定

全体指導として,教師から災害が起きた ときに、学校が避難所になったとして、誰 のために、どんな情報が必要とされている かを考えさせた。中学校は市町村の避難所 に指定されている場合が多いので,市町村 の災害時避難所指定の資料などを提示する ことで、現実味がある問題として捉えさ せることができた。

生徒は,例えば,「高齢者」や「車い すの人」の人は,情報を集めるために歩 き回ることが容易でないという問題を解 決するために,バリアフリーな場所を知 らせるための,自動プログラムがあった らいいということから「高齢者や車いす の人に避難場所を自動で知らせてくれる プログラムを作ろう」という課題を設定 した。

(2)課題の解決

次に,生徒は,グループ毎にどんなプ ログラムにすればいいかを検討し,必要 な機能についてアクティビティ図に書き こみ、プログラムをイメージし設計を行 った。また,これを基にプログラムを制 作し,アクティビティ図も修正しながら 課題の解決に取り組んだ。

例えば,左のアクティビティ図の受信 側では,メッセージを受け取った際に, 音を出し,キャラクターの色を変えると いった,数種類のメディアを使って受信 したことをわかりやすくする工夫を取り 入れている。

また、「車いす」というキーワードが 送信されたならば,「~~にいったほう がいいですよ」と自動で返信するプログ ラムを考えている。これは,多く質問さ れるバリアフリーな場所について,自動 で返信することで,迅速に情報提供する ためであり,ヒントカードを基にサンプ ルプログラムを,自分たちの課題を解決 するために改善・修正してプログラムを 制作している。

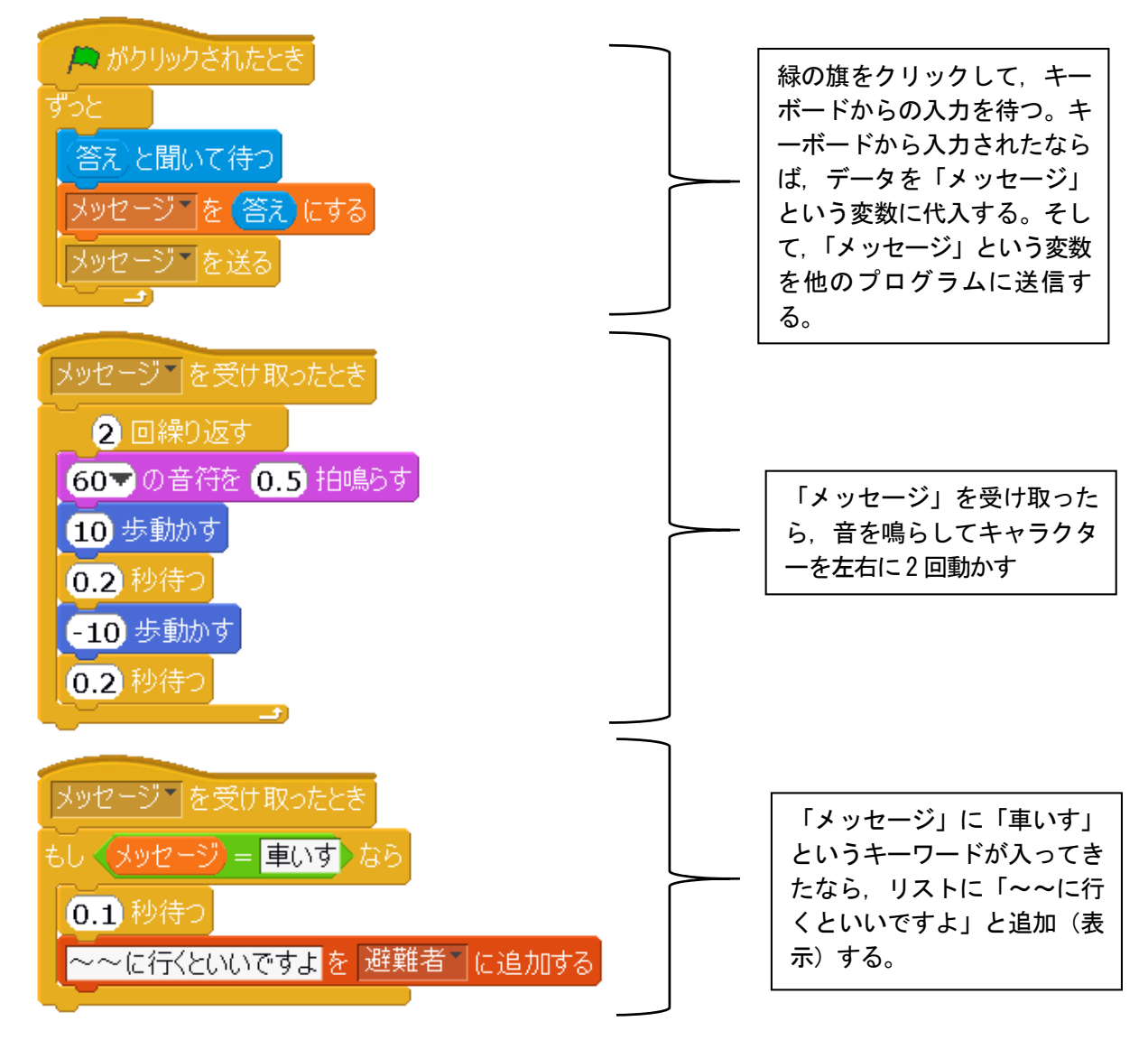

# 生徒の姿

# ○生徒の感想から

- ・回りのいろんな人と情報をやり取りする仕組みを学び,ネットワークを利用したチャットで災害が起きた時に 困っている高齢者のために作ったプログラムで,いろいろな人を助けたいと思いました。
- ・友達とプログラムを作ったことによって、インターネットは楽しんだりするだけのものではなく、現在何が必 要なのかというものに対しての人助けができる大切なものであることがわかりました。
- ・その場にいなくても情報を受け取れる時代になったけれど,すべてが正しい情報とは限らないので,正しいか 正しくないか自分で判断できるようにしたい。投稿する側も安易に書き込まず,プライバシーや人権の侵害の 原因になることは絶対にしてはいけないことが分かったので,今後の生活に活かして安心して利用できるよう にしたい。

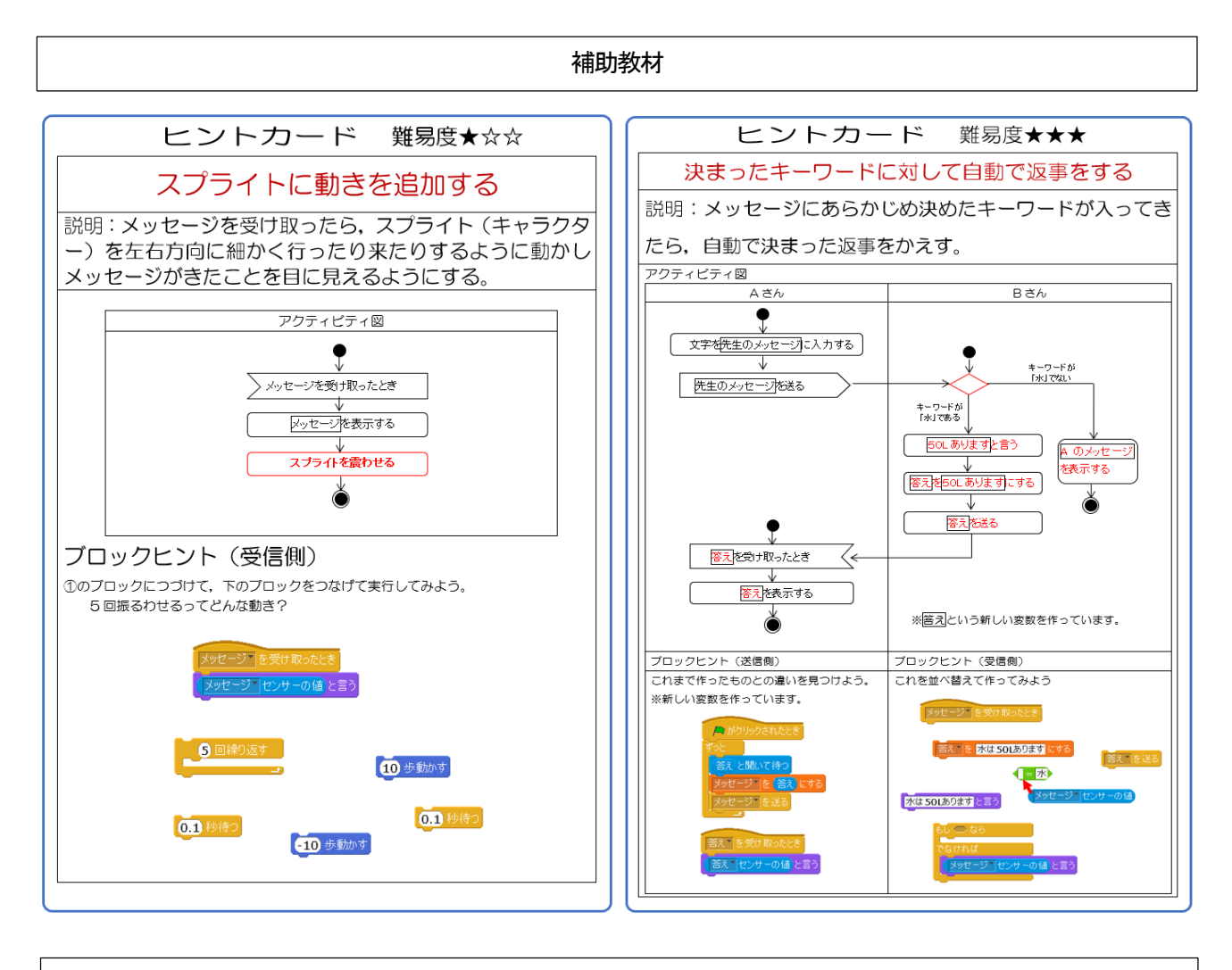

#### 本事例のお勧めポイントと留意点

# ○お勧めポイント

- ・災害時の避難所を想定したことで,生徒がグループ毎に課題を設定し,ネットワークによる課題解決に向けた 活動を自分事として捉え,プログラミングすることができる。
- ・既存の技術を理解する段階で,ネットワークの仕組み等について学習しながら, 少しずつブロックのプログラ ミングを行うことで,生徒の小学校段階でのプログラミングの学習内容に差があってもプログラミングに抵抗 なく取り組めるようになる。
- ・難易度を3段階に分けたヒントカードを作成し,PC教室内に掲示することで,生徒個々の技能にあわせてプロ グラミングができるようになった。

# ○留意点

・今回使用した無料ビジュアルプログラミング言語のネットワークによる送受信ができると,生徒達は悪ふざけ でメッセージを送ったりすることもあることから,情報モラルに関する指導も適切に行う必要がある。

# 参考文献

1)竹野英敏,浅水智也,安藤明伸,大村基将,木村浩之,紅林秀治,藤原英治,宮内智,上野耕史:やってみよ うプログラミング, 開隆堂出版, pp.8-12 (2018)

※本事例のイラストは、いらすとや (https://www.irasutoya.com/) を使用。

D(2) 「チャットを応用して学校や社会の問題を解決しよう」

問題解決の分類:社会一般の問題解決 対象学年:第3学年 使用教材: 自作のサンプルプログラム、ワークシート 使用言語:日本語プログラミング言語「なでしこ」 実行環境:コンピュータ室・タブレットパソコン(WindowsOS) 生徒機40 台 ネット環境:校内LAN のみ

# 学習活動の概要

#### ○授業の様子

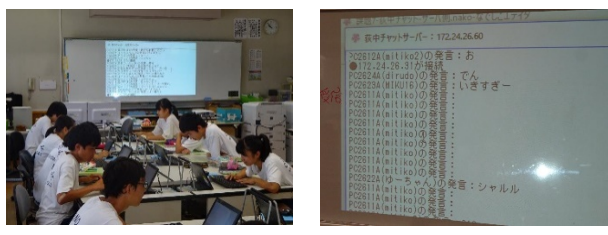

TCP/IP ネットワークを利用したチャットを実行して 動作を確かめている様子。しばらくすると,発言の内 容が乱れたり,無言の発言が増えたりする。

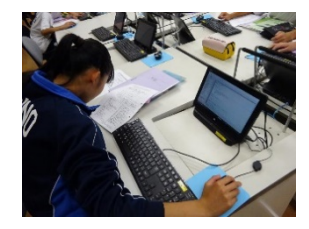

体験に基づいて,チャット・プログラムの問題点を見 いだして課題を設定し,クライアント側の改良案を考 えて,プログラムを制作する。

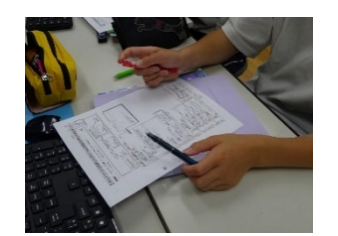

プログラムを読み解きながら,実際の動きや,プロ グラムの仕組み(構造)を理解する。

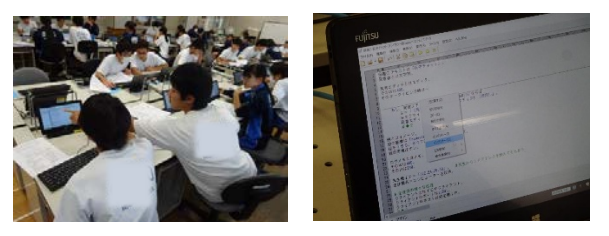

生活や社会の問題から,このチャットと同様の仕組 み (TCP/IP を利用した文字情報の送受信) を利用 して解決できそうな問題を見いだして,プログラム の改良案を考えて、仮想の問題解決に取り組む。

# ○使用教材について(日本語プログラミング言語を利用した双方向通信の仕組み)

TCP/IPネットワークを利用した通信では、文字の情報を送受信できる。そのため、クライアント側のプログラ ムでは「生徒が入力した文章」を送受信することにしている。生徒には「文字の情報を扱った問題解決」に注目 させるようにすると,送信者のIPアドレスを取得して表示させたり,文章の内容に応じた処理を付け加えたりす るといった工夫を考えやすくなる。画像や音などの情報は送受信せず,クライアント側で処理するようにすれ ば,メディアの複合によってプログラムの利便性を高めるような工夫を考えやすくなる。

本事例でのサーバ側のプログラムは、クライアント側から受信した文章(文字の情報)を,接続されている全 クライアントへそのまま送信するようにして,動作を単純化している。そのため,生徒は「クライアント側の改 良による問題解決」に集中できる。もし,サーバ側で文章の内容をチェックして加工すれば,不適切な発言を止 めることができる一方で、サーバ側の情報管理や情報倫理の問題も新たに生じる。そこで本事例では、社会にお ける問題を見いだす際に、生徒たちの身近にあるSNSの仕組みと関連付けながら、まずはクライアント側(SNS の端末アプリ側)で処理できることを考えさせるようにしている。

①プログラム側で「サーバを開始」「クライアントを開始」という命令を実行する。

| サーバ側のプログラム例                                                                    | クライアント側のプログラム例                                                                                                    |
|--------------------------------------------------------------------------------|----------------------------------------------------------------------------------------------------|
| - ! 「nakonet nako」を取り込む。<br>2 サーバとはTCPサーバー。<br>/3  サーバのポート=10001。<br>4 サーバを開始。 | !「nakonet nako」を取り込む。<br>2 クライアントとはTCPクライアント。<br>3 クライアントのボート=10001。<br>■ クライアントのホスト=「127.0.0.1」。<br>5 クライアントで接続。 |

②クライアント側から,サーバへメッセージを送信する。

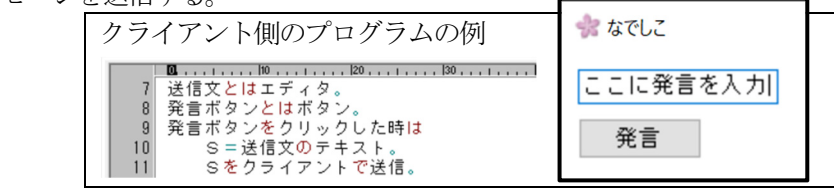

③サーバ側は,メッセージを受信したら,他のすべてのクライアントへ送信する。

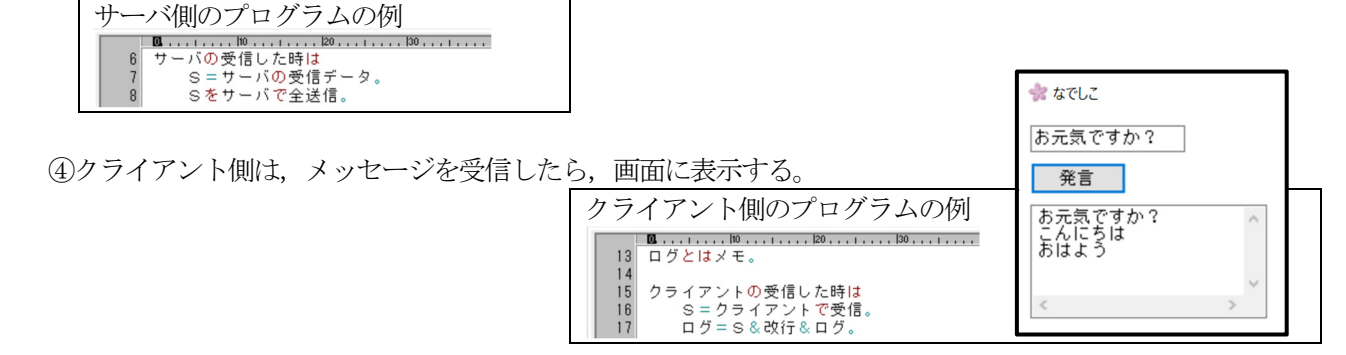

#### 対象とする問題解決

#### ○問題解決の分類:社会一般の問題解決

本事例では、先に示した教材を用いて、TCP/IPネットワークを利用して、サーバとクライアントの間で文字の 情報を送受信する仕組みを用いた問題解決に取り組んでいる。

具体的には,社会における種々の問題のうち「文字の送受信」と「サーバから全送信される仕組み」を利用し て,クライアント側のプログラムの設計・制作で解決できそうな問題を見いださせる。たとえば,災害時に地域 の情報を集約するためのシステムや、受信した情報から必要な情報を選別して表示させる情報掲示板などが考え られる。さらに、サーバ側のプログラムも生徒自身で改良させれば、施設で目的地を検索する情報端末なども制 作できる。たとえば学校の玄関に設置して「木工室」と入力したら、木工室までの地図が表示されたり、音声案 内が流れたりするような検索システムの仮想モデルを制作できる。文字を入力する際に,コンピュータの音声入 力機能を用いれば,スマートスピーカのような音声検索の仮想モデルも制作できる。

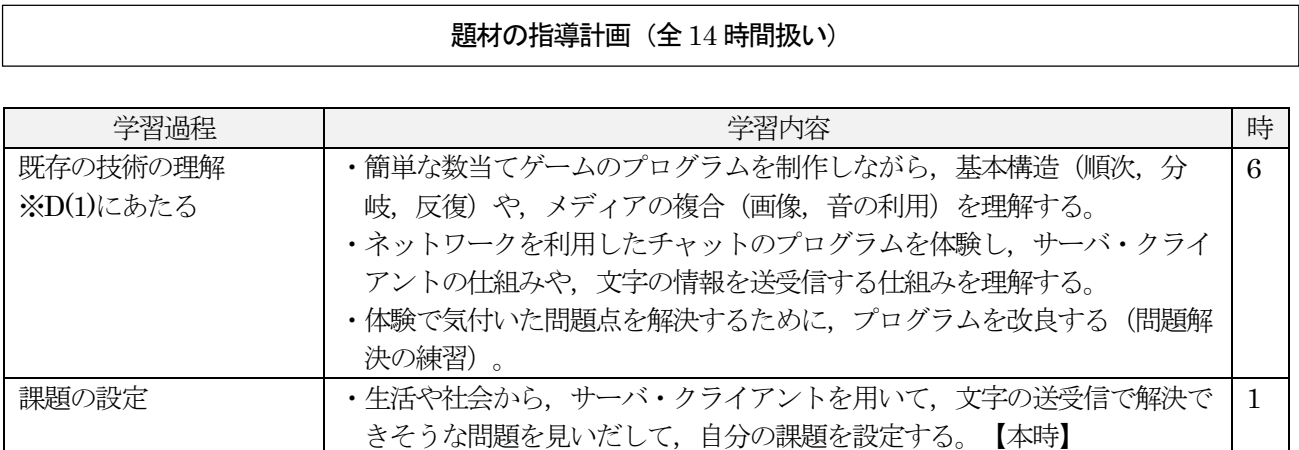

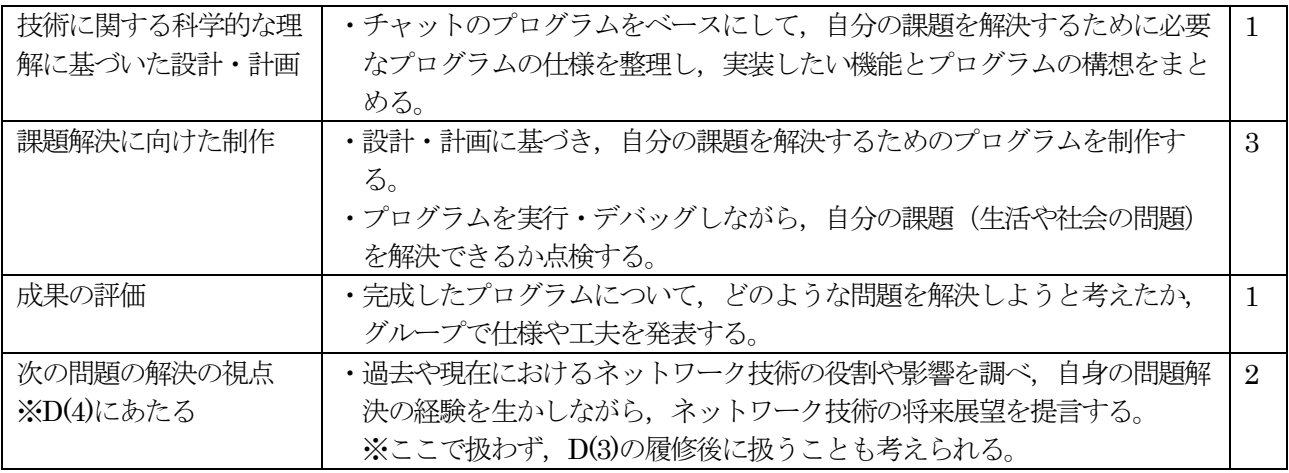

# 代表的な授業(第7 時)

○本時の目標:学校や社会の中から,サーバ・クライアントを用いた文字の送受信で解決できる問題を見いだして, 課題を設定する力を身に付ける。 (思考力, 判断力, 表現力等)

- ○評価規準:学校や社会の中から,サーバ・クライアントを用いた文字の送受信で解決できる問題を見いだして, 課題を設定できる力を身に付けている。(思考・判断・表現)
- ・「十分満足できる」状況(A)と判断する生徒の具体的な姿 学校や社会における問題となる状況を具体的に考え問題を見いだし,それを解決するためのサーバ・クライアン トを用いた文字の送受信コンテンツに必要な条件と機能を整理している。
- ・「おおむね満足できる」状況(B)と判断する生徒の具体的な姿 学校や社会における問題となる状況を具体的に考え問題を見いだし,それを解決するためのサーバ・クライアン トを用いた文字の送受信コンテンツに必要な機能を整理している。
- ・Cと判断した生徒への手立て サーバ・クライアントを用いた文字の送受信コンテンツの動作の例を提示して,自分の課題を明確にさせる。

〇指導過程

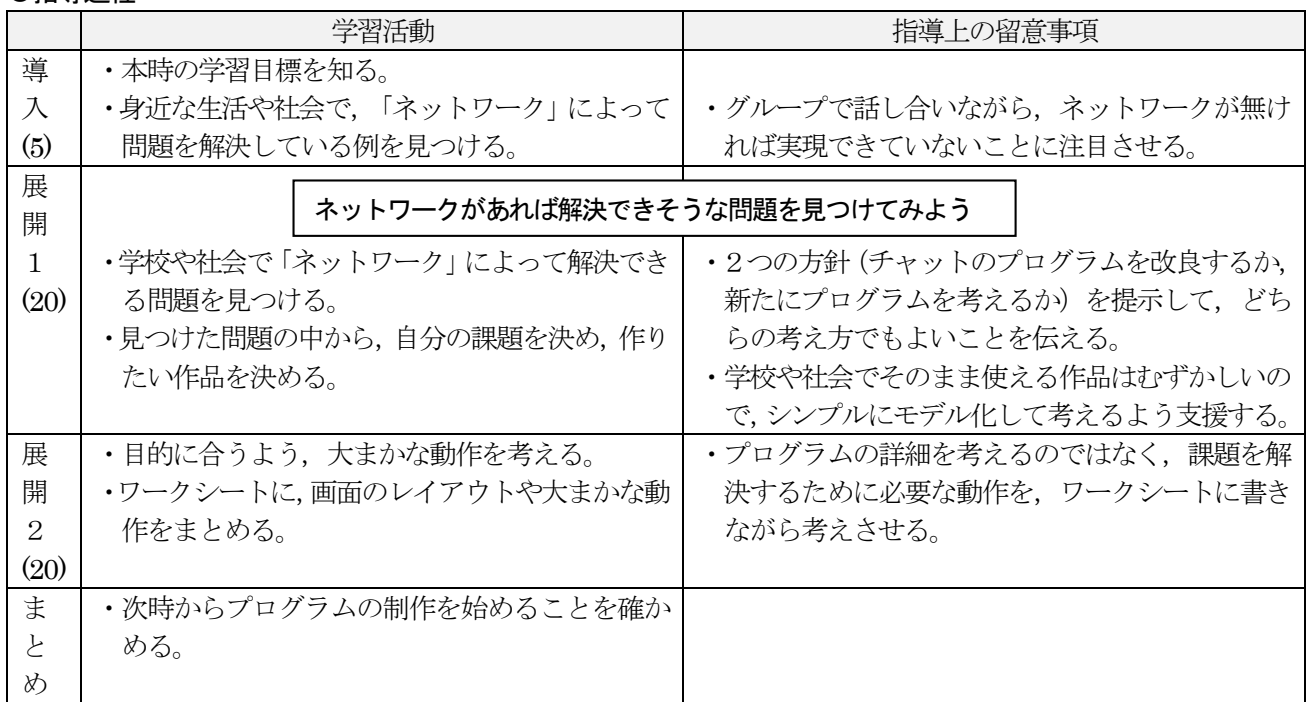

(5)

# 生徒の問題解決例 (第7時)

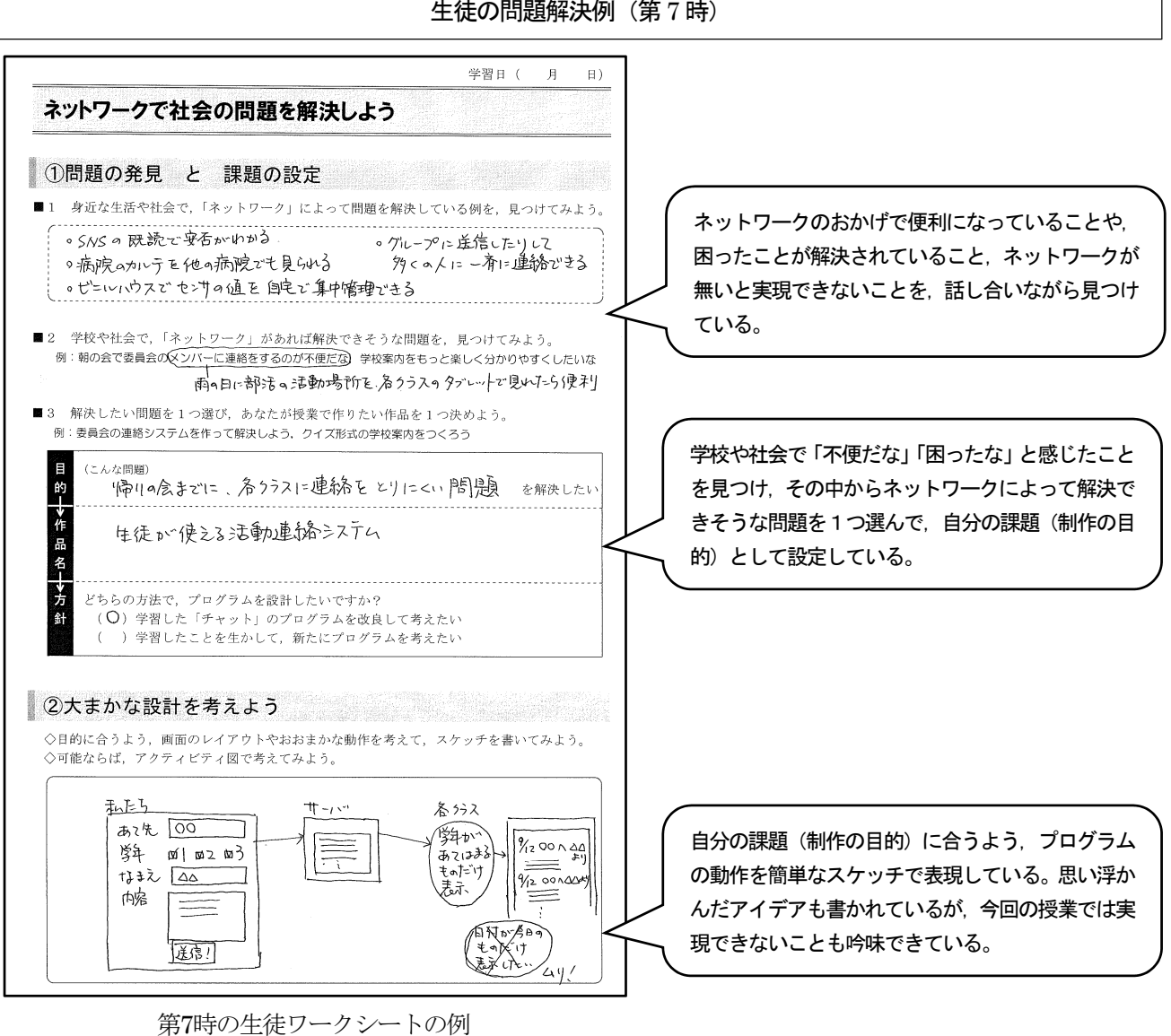

#### 生徒の姿

#### ○生徒の感想の例

- ・コンピュータが動くには,さまざまなプログラムが必要で,そのプログラムはとても難しくて,それを授業を 通して実感することができました。しかし,コンピュータの便利さの裏には,技術者の大変な試行錯誤がある のだと思いました。
- ·自分がいつも使っているSNSの仕組みがよく分かった。スマホのアプリでは、無言などの対策がプログラム で考えられているなんて考えたこともなかった。他にはどんなプログラムが入っているのか調べてみたい。

#### 補助教材

#### ①第6時における問題解決の練習用ワークシート

 第5時では,チャットの動作を体験 した後にプログラムを読み解きなが ら,どの動作が何行目の命令で実行さ れているのかを理解させる。すると,問 題点を改良したいと考えた時に、プロ グラムのどの命令の付近に注目すれば 良いかを考えやすくなる。

 第6時では,問題解決の練習として, チャットの問題点を改良する学習に取 り組む。このワークシートを利用して, まずは全員で共通の課題(着信音を付 ける)に取り組む。プログラムのどの位 置に,どの命令を加えれば良いかを,生 徒が自分で考えて実装する。

 プログラムには,あらかじめ「#◆1 ~7」の記号が振られており,そのいず れかの位置に加えれば改良できるよう に配慮した。さらに活動を進めて,自分 なりに考えた課題の解決に取り組むこ とで,次の第7時における「社会にある 問題の発見」につなげることができる と考えた。

#### ■課題2 少し使いやすくして、オリジナルのチャットプログラムに改良してみよう! ※改良案は、「音を使う」、「画像を使う」、「動作の手順を変える」など。 ※「メッセージを変える」だけでは、プログラムを設計する学習にならないので、ダメ。 ※これまでに学習した命令を使ってみよう。 (1) 次のように改良してみましょう 改良案1 改良案2 改良案3 みんなの発言を受信した 白分が発言を書いている アイディアを考えてみよう) ときに、着信音が鳴ると分 ときと、みんなの発言を受 信しているときで、画像が かりやすいな。 変化すると分かりやすいな (2)「#◆1」~「#◆7」の、どの位置に処理を加えるとよいかな? の位置 の位置 #♦ #♦ 前回までのプリントを見ると、ヒントがあるよ! (3) プログラムを改良してみよう! <こんな命令も使ってみよう!> 「pinpon.wav」を再生。 絵の画像は『kujira.png』。<br>絵を160,80で画像比率変えずリサイズ。 絵を画像ネガポジ。 「ソミ」をMML演奏。 絵を画像右回転。 絵の画像は『nadesiko.png』。<br>絵を160,80で画像比率変えずリサイズ。 (4) あなたが改良したプログラムを、下に書きこんでおこう。  $\begin{array}{c} 35 \\ 36 \\ 37 \end{array}$ クライアントの接続した時は~<br>- Sは「■接続しました。{改行}」。<br>- ログメモは、「{S} [ログメモ}」。 !「nakonet.nako」を取り込む<br>母艦のテキストは「〇〇中チャット」。<br>発言者とは文字列。 38<br>39<br>40<br>41  $\#$  4 発言エディタとはエディタ。 **フライアントの受信した時は~**  $\frac{6}{7}$ ^^ ノン・※ズロン・\*\*\*<br>「Sはトリム(クライアントで受信)<br>ログメモは、「{S} {改行} {ログメモ}」。<br>絵の画像は『kujira.png』。  $\stackrel{\cdot}{\#}$  ♦ 1  $\overline{43}$ |<br>もし、発言エディタの押されたキーがCHR(13)ならば<br>| S =「[発言者] の発言 : [発言エディタ] [改行]」。 <sub>転の画像は I</sub>kujira.png』。<br>絵を160,80で画像比率変えずリサイズ。  $\frac{10}{11}$  $\overline{AB}$ #♦5 っー・した合せ」<br>Sをクライアントで<br>発言エディタは「」。 」の元日<br>ントで送信。  $46$  $\frac{12}{13}$  $\ddot{47}$ クミ イアントの切断した時は、 ィテンドの<br>Sは「〇 <del>「サ</del> - トの<sub>切断した時は~</sub><br>〇 (サーバーの相手 I P) が切断{改行}」。<br>- モは、「{S} {ログメモ}」。  $\frac{24}{100}$ っぱ 15 16 17 18 19 20 21 22 23 24 25 26 27 49<br>50<br>51<br>52<br>53 ロップモは、「[3] [ロ]<br>#◆6<br>イアントのエラー時は 絵とはっ 転どは1メーン。<br>絵の画像は『nadesiko.png』。<br>絵を160,80で画像比率変えずリサイズ。<br>絵の可視はオン。 iイアントのエラー時は~<br>ログメモは「●●●【クライアントのエラ·<br>- ッセージ】 [改行] [ログメモ]」。<br>- ッセージ】 [改行] [ログメモ]」。 ログメモとはメモ。 54<br>55<br>56<br>56<br>57  $\#$  + 7 そのWは480。<br>そのHは240。 #接続処理<br>ダイアログ初期値は「」。<br>発言者=「チャットで使う名前を入力してくだい。」<br>と尋わる 先生機 I P = 「172. \*\*. \*\*. \*\*」。<br>生徒機名=コンピューター名取得。 58<br>59 ここころ。 と尋ねる。<br>もし、発言者が空ならば、終わり。<br>発言者=「{生徒機名}({発言者})」。<br>母艦のテキストは「OO中チャット【{発言者}】」<br>クライアントで接続。 # 生徒側の様々な処理<br>クライアントとはTCPクライアント。<br>クライアントのポートは10001。<br>クライアントのホストは先生機IP。 60 28<br>29<br>30<br>31<br>32<br>33<br>34 62<br>63  $\#$  ♦ 3

第6時のワークシート例(問題解決の練習)

# ②ネットワークを経由したデータのやりとりに注目させる「■プログラム改良のヒント サンプル

 生徒は,クライアント側のプログラムを改良している と,メディアの複合(音を加える,画像を変化させるな ど)にばかり注目してしまう傾向が見られたので、送受信 するデータそのものに注目させるよう、送信ルーチンを改 良した問題解決の例や,受信ルーチンを改良した例,サー バ側を改良した例をサンプルとして紹介した。これによっ て,データの送受信に注目する生徒が増えた。

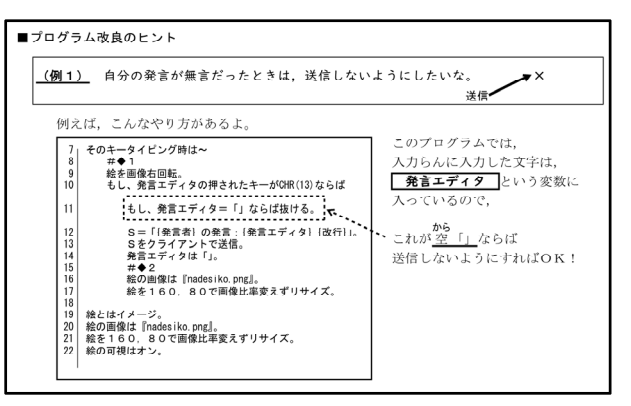

#### 本事例のお勧めポイントと留意点

#### ○お勧めポイント

- ・日本語のプログラム言語を用いたことで,生徒がプログラムの内容を読み解きやすく,学習をスムーズに進め ることができる。
- ・TCP/IPを利用したサーバ・クライアント型のチャットをサンプルにして,ネットワークの仕組みを理解させる ようにすることで,日常的に用いているSNSの仕組みと関連付けて理解することができる。
- ・文字の情報を送受信する仕組みをベースにして問題の解決に取り組ませることで,画像や音などの送受信に比 べるとその仕組みを理解しやすい。また,学習指導要領D(1)やD(2)にある原理・法則についても指導しやす い。
- ・日本語プログラミング言語に限らず,テキスト型のプログラム言語を利用することで,高等学校におけるプロ グラミングとの円滑な接続を期待できる。

#### ○留意点

- ・生徒に「生活や社会におけるネットワークの利用例」を考えさせると,ほとんどの生徒が音楽や動画の配信, 文字やスタンプ (画像) を送受信するSNSをイメージする傾向がある。実際には、ネットワークを利用した問 題の解決例として,医療カルテや蔵書データベース,音声認識や翻訳など,さまざまな事例があるので,指導 者がこうした事例をあらかじめ教科書などから提示できるよう準備する必要がある。
- ・生徒のキー入力スキルを向上させるために,例えば,D(1)の内容と関連付け,50分の授業をキー入力練習10分 とプログラムの学習40分とすることも考えられる。
- ・本事例ではタブレットPCに外付けキーボードを接続しているが,生徒の実態として,プログラムの作成時には 外付けのキーボードを使い、実行時には画面を直接タッチしたり、画面上のキーボードで入力したりする様子 も見られる。最近では,キーボードやマウスを使った経験が無い中学生も増えている。そうした実態を踏まえ ると,ブロック形の言語と同様に,タッチ操作を用いたプログラミングができると,プログラム開発をより身 近に感じる生徒も多いように感じられる。
- ·ネットワークプログラミングを扱う際には、行政区ごとのセキュリティ対策を確認してから、プログラミング 環境を準備する必要がある。本事例では,インストールが不要で,実行ファイル(フォルダ)を共有フォルダ に置き,生徒機にショートカットを作ることで実行できるものを紹介している。また,本事例のように, TCP/IPを利用した通信が可能かどうかを確認する必要がある。

#### 参考文献

1) クジラ飛行机:日本語プログラム言語「なでしこ」公式バイブル ver1.5対応版,マイナビ出版 (2017)

2) 水野忠則監修:コンピュータネットワーク概論, 未来へつなぐデジタルシリーズ, 第27巻, 共立出版, pp.154-163(2014)

D(2)「グループで音楽データを活用できるコンテンツを作ってみよう」

問題解決の分類:社会一般の問題解決 対象学年:第3学年 使用言語:日本語プログラミング言語「ドリトル」 実行環境:コンピュータ室,デスクトップパソコン(WindowsOS) ネット環境: 校内 LAN のみ

## 学習活動の概要

○授業の様子

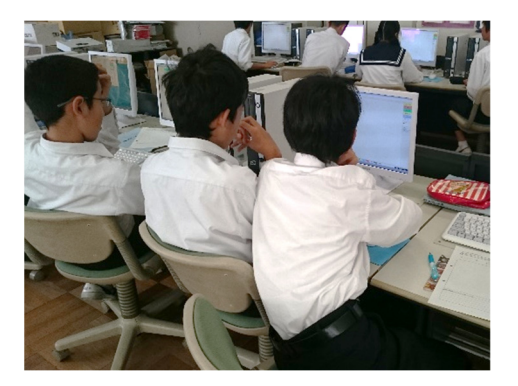

隣同士でペアを作り,自分で入力した文字を相手のパ ソコンに送信したり,相手の入力した文字を自分のパ ソコンに受信したりするプログラムを相談する。

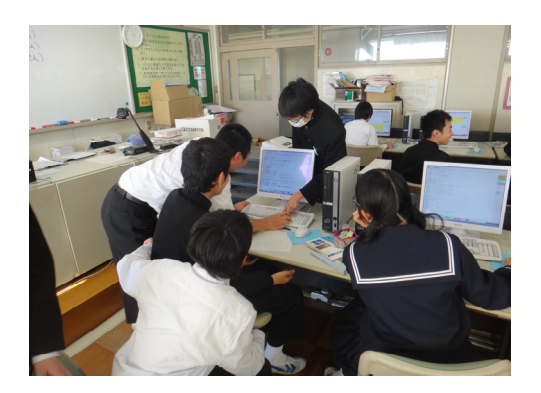

隣同士のペアで,お互いに文字を送信したり受信 したりできるようにしたのち,もっとたくさんの 生徒と文字の交換ができるように相談する。

#### ○使用教材について

中学校では,さらに一般的な社会で行われているプログラミングの技術に近づけるためにタイピングによ って行うプログラミング言語を選択した。それが,プログラミング言語ドリトルである。ドリトルは初心者 でもプログラミングを学びやすいように設計されたオブジェクト指向型の教育用プログラミング言語で中学 校の授業でも容易に利用することができる。ドリトル単体で,「グラフィックス」「ゲーム」「音楽演奏」 「ネットワーク通信」「外部機器制御」などができるため,それらを統合した学習が可能である。

・プログラミング言語「ドリトル」の機能とネットワークを利用するときの基本的な技術

 ドリトルは,オブジェクトを動かしてグラフィックスを描かせたり,ロボットの計測・制御などを行うことが できる。

このドリトルは,サーバーを起動することで,ネットワークに接続している他のコンピュータ上のドリトルと 通信することができるようになっている。ドリトルの編集画面から「server」のチェックボックスをクリックす ることによってサーバーを起動することができる。(図1)

サーバーを起動させると図2 のモニター画面が表示され, 下の場所にはIP アドレスが表示されるため, 生徒 が自分のパソコンのIP アドレスを確認することができる。

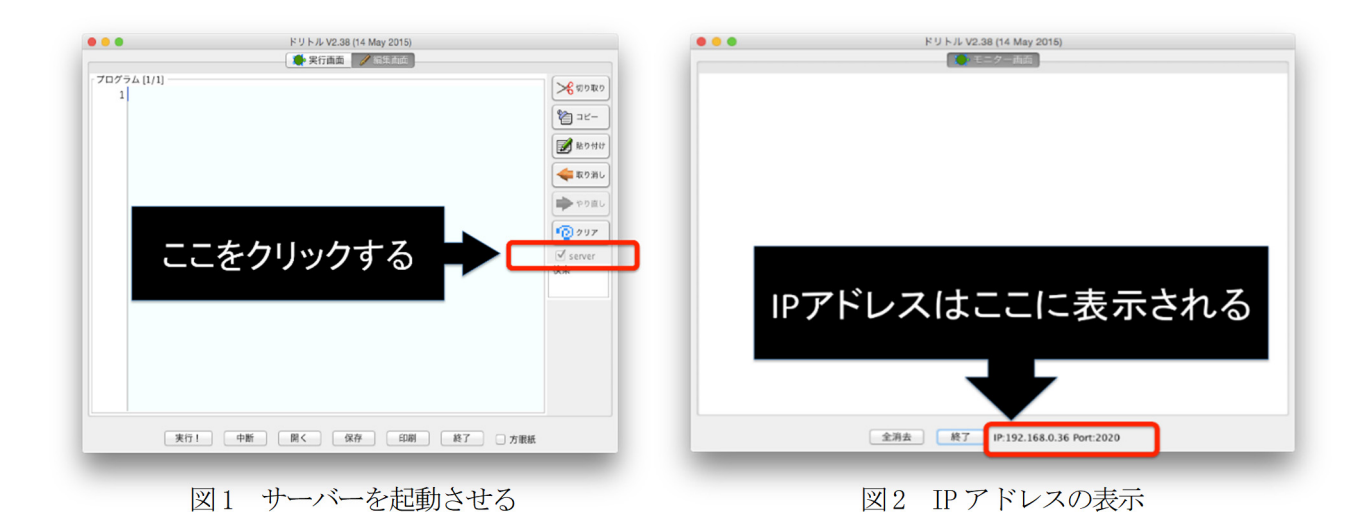

このように,自分たちのパソコンにサーバーを起動させ,そのサーバーを利用して文字情報の交換を行う。図3 は,出席番号の奇数の生徒から隣に座る生徒に文字を送信し,偶数番号の生徒が受信するしくみをあらわした図で ある。このように他のパソコンに文字を送るためには、サーバーを起動させそこに文字を登録し、送信先のパソコ ンがそのサーバーから文字を複製し表示させるという単純なしくみを利用している。図 4 は送信者,図5 は受信 者のプログラムである。プログラムも短く理解も容易である。

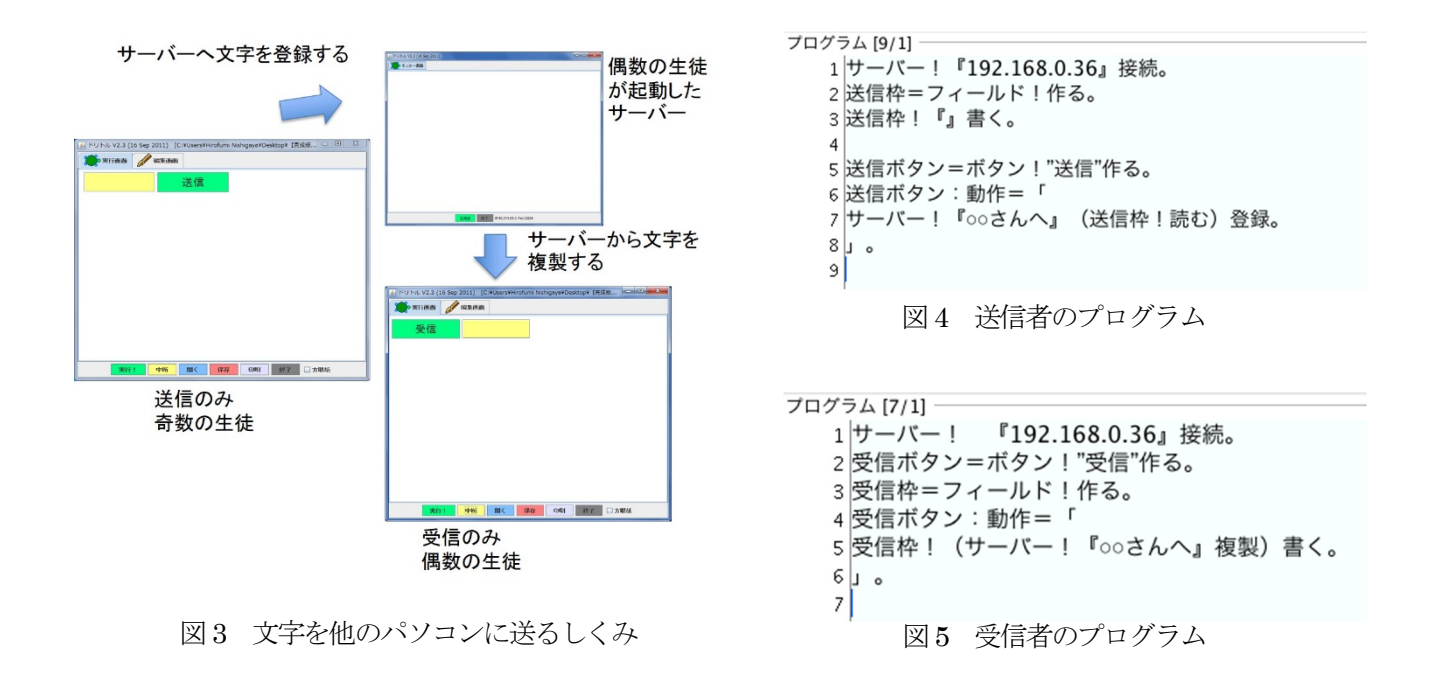

この学習を通して生徒が制作するプログラム例を図6 に示す。生徒は,個々のアイディアで自分が使いやすい ように機能を考え画面を構成しプログラミングを行うため,生徒によって画面は様々である。

 緑の四角の枠の中に,自分が文字をやりとりする相 手の名前を記述し,左の枠にメッセージを入力したの ち,このボタンを押すことによって相手にメッセージ が送信される。また,受信したい相手の名前の右側に ある受信ボタンを押せば,右側の黄色い四角の枠の中 にメッセージが表示されるようになっている。

 実際の授業では,生徒が3人のグループで相談しな がらこのようなコンテンツを制作する授業を行った。 そして,この技術を活用して,インターネットを利用 した音楽配信のしくみを考え,そのコンテンツを作る 授業に発展させた。

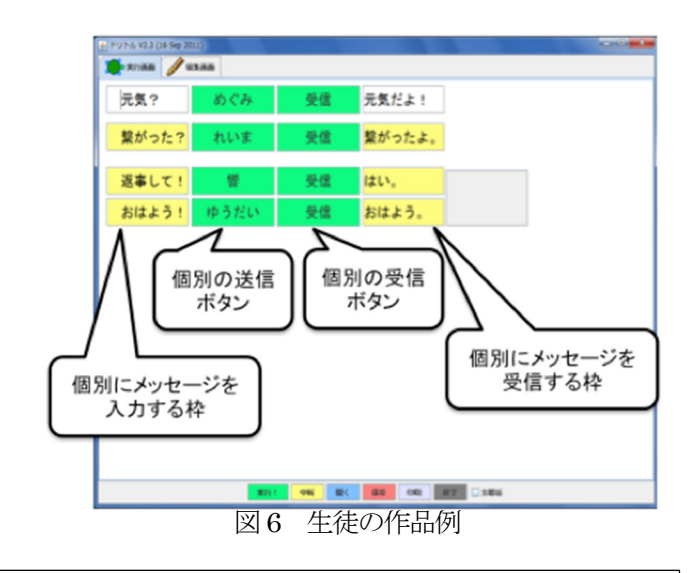

#### 対象とする問題解決

# ○問題解決の分類:社会一般の問題解決

 スマートフォンなどの情報機器が普及し,どこでもネットワークを利用して情報をやりとりすることができる ようになった。また,動画や音楽配信サービスの普及に伴い,生徒はSNSやチャットアプリなどを日常的に使用 しており,双方向性のあるコンテンツの利用は広がりを見せている。そこで,ネットワークを利用したプログラ ミングを学習し,文字の交換を行うプログラムを応用して,自分が作った音楽コンテンツを他のパソコンで共有 したり,友達の作った音楽を自分のパソコンで聴けるようにするプログラムを考え,作成することで動画や音楽 などを扱った双方向性のあるコンテンツ特有のネットワーク技術の工夫に気づく。

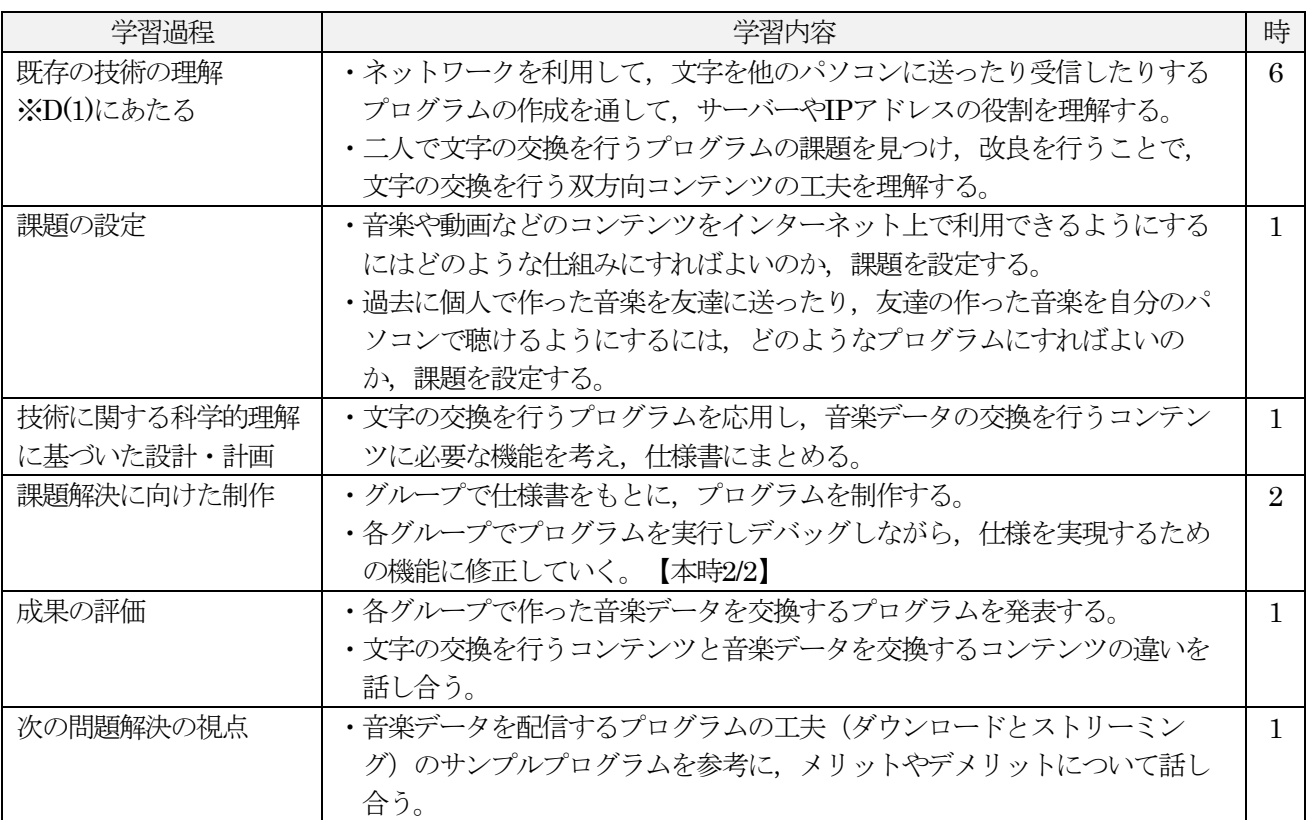

## 題材の指導計画(全12 時間扱い)

代表的な授業(第10 時)

○本時の目標:完成したプログラムが適切に課題を解決できるかを評価し,改善点や修正案を考えることができる 力を身に付ける。(思考力,判断力,表現力等)

○評価規準:完成したプログラムが課題を解決できるかを評価するとともに,よりよいものとなるよう改善点や 修正案を考える力を身に付けている。(思考・判断・表現)

・「十分満足できる」状況(A)と判断する生徒の具体的な姿 完成したプログラムについて,音楽データを共有できるかとともに、信頼性にも着目して評価し、必要に応じて 改善・修正案を示している。

- ・「おおむね満足できる」状況(B)と判断する生徒の具体的な姿 完成したプログラムについて,適切に音楽データを共有できるかを評価するとともに、よりよいものとなるよう 改善・修正案を示している。
- ・「努力を要する」状況(C)と判断する生徒に対する手立て データを交換するサンプルプログラムの具体例を示し,自分のプログラムと比較させ、問題点を明らかにする。

|                 | 学習活動                                                                                            | 指導上の留意事項                                                              |
|-----------------|-------------------------------------------------------------------------------------------------|-----------------------------------------------------------------------|
| 導入<br>(3)       | ・本時の学習課題の提示を行う。                                                                                 | ・本時の学習課題の提示を行い、グループで解決す<br>る課題であることを確認する。                             |
|                 | グループ内で音楽データを共有できるプログラムを作ってみよう                                                                   |                                                                       |
| 展開<br>(17)      | ・各グループで相談した仕様をもとにプログラム<br>を作成する。<br>・音楽データのアップロードがうまくできない,<br>ダウンロードができないなどの課題を相談しなが<br>ら修正を行う。 | ・グループで役割を相談して決めるため,音楽をア<br>ップロードする生徒やダウンロードのみを目的<br>として作成する生徒があってもよい。 |
| まと<br>め<br>(30) | ・グループで音楽データを共有できるようにする<br>ために必要な機能をプログラムすることができ<br>たか確認を行っていく。                                  | ・できるだけ簡潔なプログラムになるように指導を<br>行う。                                        |

〇指導過程:(グループで音楽データを共有できるプログラムを作ってみよう )

# 〇グループで音楽データを活用できるプログラムの制作例 生徒の問題解決例  $\boxed{0}$  PH, Vi 26 C5 Nov 2005)<br>  $\boxed{0}$  Xi into  $\boxed{2}$  xina  $\boxed{2}$  xina  $\boxed{2}$

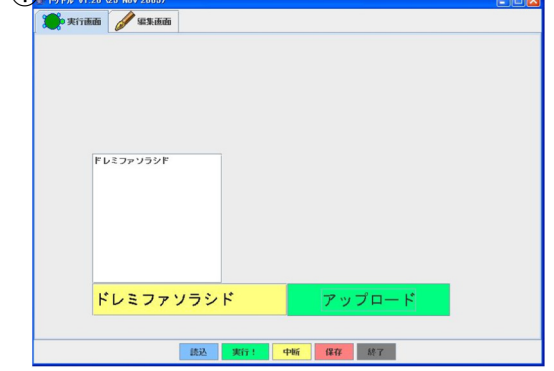

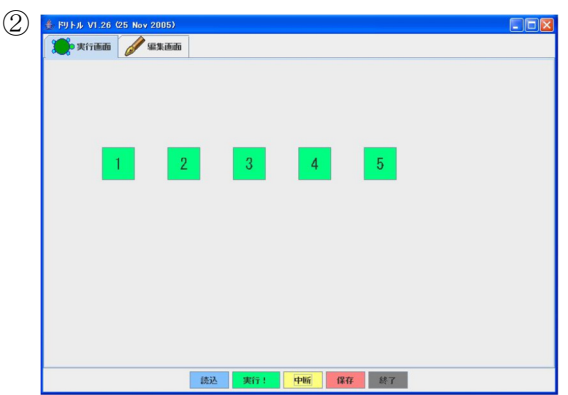

①黄色の枠に曲を入力して,アップロードボタンを押すと,サーバーに曲が登録される。また,白いリスト表示 の枠に曲が残るようにしている

②グループの友達に対応したボタンを作り,聴きたい友達のボタンを押すと曲が聴けるようにしている。

 前時に,ネットワークを利用して音楽データを活用する技術の工夫を学習した。ここでは,サンプルプログラ ムを改良する程度として,複雑なプログラムにならないように生徒に指導する。

このように、サンプルプログラムを改良してグループで、個人で作った曲を聴けるようにしているが、曲をア ップロードするだけのプログラムやダウンロードするだけのプログラムを制作してもよい。グループで個人が作 った音楽データを活用するコンテンツを作ることが目的であるため,グループで役割分担を決めてプログラムを 制作することも可能である。

#### 生徒の姿

# ○生徒の感想の例

- ・最初,プログラムをうまく作ることができなくて受信はできるけど送信ができなかったりして困りました。し かし,友達に教えてもらったり,自分たちで考えたりしながら最終的に完成したときには感動しました。
- ・ダウンロードとストリーミングはやったことがありましたが,違いがよくわからずなぜ同じ曲なのにすぐ聴け ないのかとか,なぜ同じ容量なのにすぐ聴けたのかなどという謎が解けました。

#### 補助教材

ネットワークを利用して個人で作った音楽データをグループで活用できるコンテンツを制作する授業では、文字 の交換を行ったこれまでの学習を基本とする。しかし、音楽データ(動画データ)をサーバーに登録したり、サ ーバーから複製する場合も,文字とは違う工夫を行うことによって,より利便性を高めたりすることができる。 そこで、情報の受け手側の技術に着目させ、ダウンロードとストリーミングのサンプルプログラムを提示し、そ れぞれの工夫に気づかせる授業を行う。また,ダウンロードとストリーミングの違いをプログラムだけではわか らない生徒のために,やかんの水を飲む場面を想定して考えさせるように配慮した。

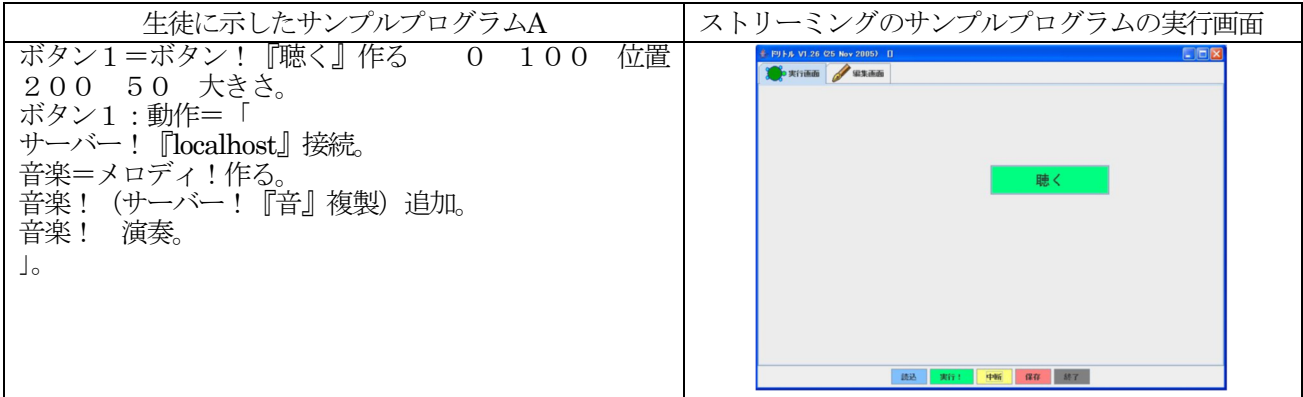

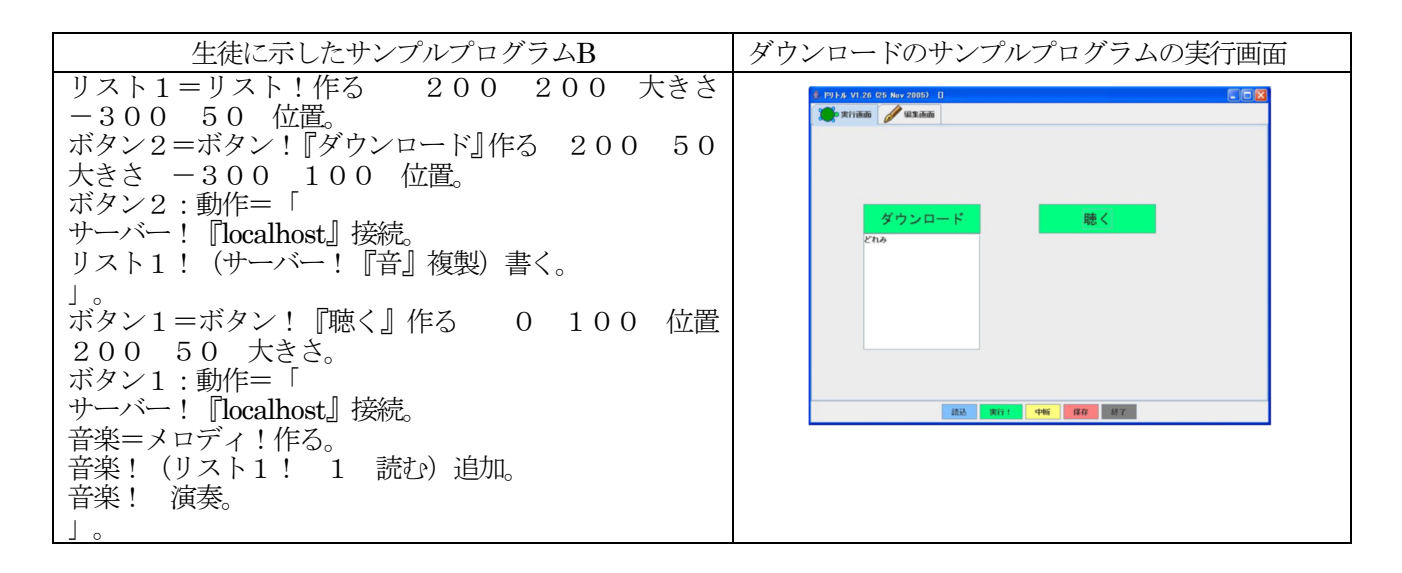

#### 本事例のお勧めポイントと留意点

#### ○お勧めポイント

- ・文字の交換を行うプログラムを便利にしていくための工夫を段階的に学ぶことができる。
- ・文字の交換を行うプログラムを作成する授業を進めていくと,生徒は他のグループが使っているサーバーのIP アドレスや文字列の名前がわかれば,そのグループでやり取りしている文字を自分のパソコンで受信すること ができたり,自分が書いた文字を別のグループのパソコンに送信したりすることができることに気づく。この ことから,情報セキュリティーや情報モラルの学習に容易に発展させることも可能である。
- ・ネットワークを利用して音楽データを複数で活用するコンテンツの制作の授業では,基本的な原理や技術は, 文字列を交換するプログラムを活用することになるが,音楽や映像などをネットワークで利用する場合にはや はり特別な工夫を行うことが必要である。それらを,自分が作った音楽データを他の人が聴けるようにするプ ログラムを作ることで学習することができる。また,それらを学んだ知識をもとに,生徒が普段利用している 音楽や映像のコンテンツの原理や工夫に気づいたり,技術的な視点から情報セキュリティーや情報モラルにつ いて考えたりすることができるようになる。

#### ○留意点

・ネットワークを利用して文字や音楽データの交換を行うプログラムは,普段から生徒も利用している技術であ る。したがって,本事例の学習では,もっとも原始的な原理をスタートにしているため,実際に生徒が利用し ているサービスに近づけていくために様々な工夫が生徒から出され,それをプログラムしていくことは可能で ある。しかし,いくらプログラミング言語ドリトルがオブジェクト指向で設計されているからといっても様々 な工夫を付け加えていけば当然プログラムは複雑になっていく。授業時数もいくらあっても足りない状態にな っていく。したがって、もっとも基本的な原理を学ぶための授業は2時間あればできるので、その後は教師の裁 量であらかじめ到達点を決めておいた方が良い。

#### 参考文献

- 1) 西ヶ谷浩史,紅林秀治,兼宗進:プログラミングを利用したネットワーク学習の試み,情報教育シンポジウ  $\triangle$ (SSS2005), (2005)
- 2) 西ヶ谷浩史, 紅林秀治, 青木浩幸, 保福やよい, 原久太郎, 久野靖, 兼宗淮:Itクラフトマンシッププロジ ェクト~中学生によるネットワークプログラミング~,情報処理学会コンピュータと教育研究会CE(83), pp.173-180, (2006)
- 3) 西ヶ谷浩史, 兼宗進, 紅林秀治:中学校技術科におけるドリトルを利用した通信プログラムの実践, 情報処 理学会コンピュータと教育研究会CE(134), pp.173-180, (2016)
- 4) 兼宗進, 久野靖:ドリトルで学ぶプログラミング, イーテキスト研究所, pp.64-75, (2011)

D(2) 「地図コンテンツのプログラミングで防災に関する問題を解決しよう」

問題解決の分類:地域・社会の中での問題 実施学年:第2学年 使用言語:JavaScript 実行環境:コンピュータ室·インターネット利用可能なパソコン 生徒機40台 ネット環境:インターネット接続

# 学習活動の概要

# ○授業の様子

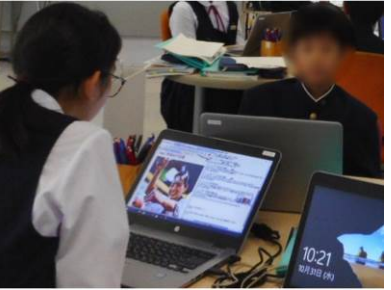

リンク付きのマーカーを表示する プログラムを作成している様子

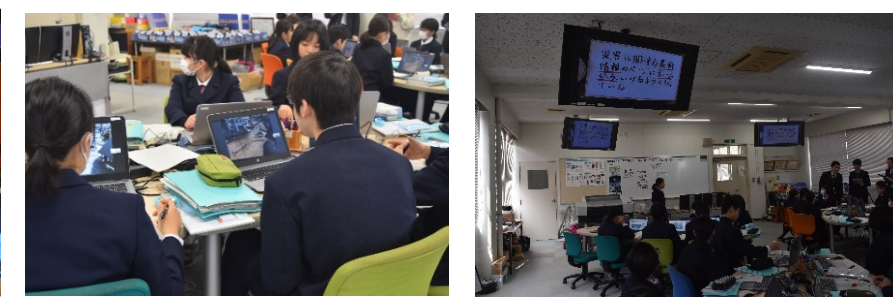

情報の技術の見方・考え方に気付かせる授業において気象庁 の問題解決の工夫を考えて、共有している様子

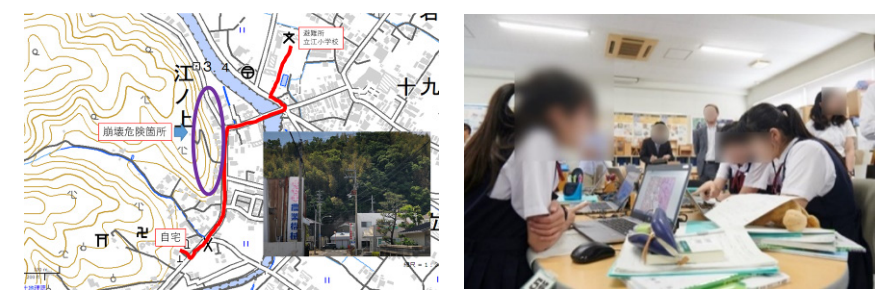

制作したプログラムの評価を行い修正する授業において,想定外の災害が起こ った場合,プログラムをどのように修正すればよいかペアで考えている様子

#### ○使用教材について

生徒が何も無い状態からプログラムするのではなく,あらかじめ教師が制作しておいたプログラムを修正しな がらプログラムの構成などを学ぶようにしている。

Samplemap・・・教師があらかじめ4つの機能を持つマーカーを準備したプログラム。

①文字を表示するマーカー・・・地図上のマーカーをクリックすると文字を表示する。 var marker1 = L.marker([34.066845,134.146832] ,{icon: L.spriteIcon('green')}); marker1.bindPopup("①道の駅"); marker1.addTo(map);

②リンクを表示するマーカー・・・地図上のマーカーをクリックすると指定したリンクを表示する。 var marker2 = L.marker([34.066756,134.149396],{icon: L.spriteIcon('red')}); marker2.bindPopup("<a href='https://mimacity.jp/' target='\_ blank'>②ミライズ</a>"); marker2.addTo(map);

3文字と写真を表示するマーカー・・・地図上のマーカーをクリックすると写真を表示する。 var marker3 = L.marker([34.068161,134.146714],{icon: L.spriteIcon('blue')});

marker3.bindPopup("3うだつの町並み<br><img src='udatsu.png'>"); marker3.addTo(map);

④文字と拡大もしくは縮小した写真を表示するマーカー・・・地図上のマーカーをクリックすると拡大もしくは 縮小した写真を表示する。

 var marker4 = L.marker([34.068161,134.145577],{icon: L.spriteIcon('violet')}); marker4.bindPopup("④うだつの町並み<br>>shing src='udatsu.png' height='50%' width='50%'>"); marker4.addTo(map);

Samplemap2・・・課題解決用にマーカー以外の機能を準備したプログラム

⑤地図上に円を表示するプログラムと直線を表示するプログラム

//⑤同心円

//var circlem=L.circle([緯度,経度],{radius:中心からの距離,color:"円の色",weight:線の太さ}); var circlem = L.circle([33.9644,134.6013], { radius: 200, color: "#FF55FF", weight: 2 }); circlem.addTo(map);

//⑤直線を引く

var line = L.polyline([[33.9644,134.6013], [33.9636,134.6047]], { color: 'blue', weight: 5 }); line.addTo(map);

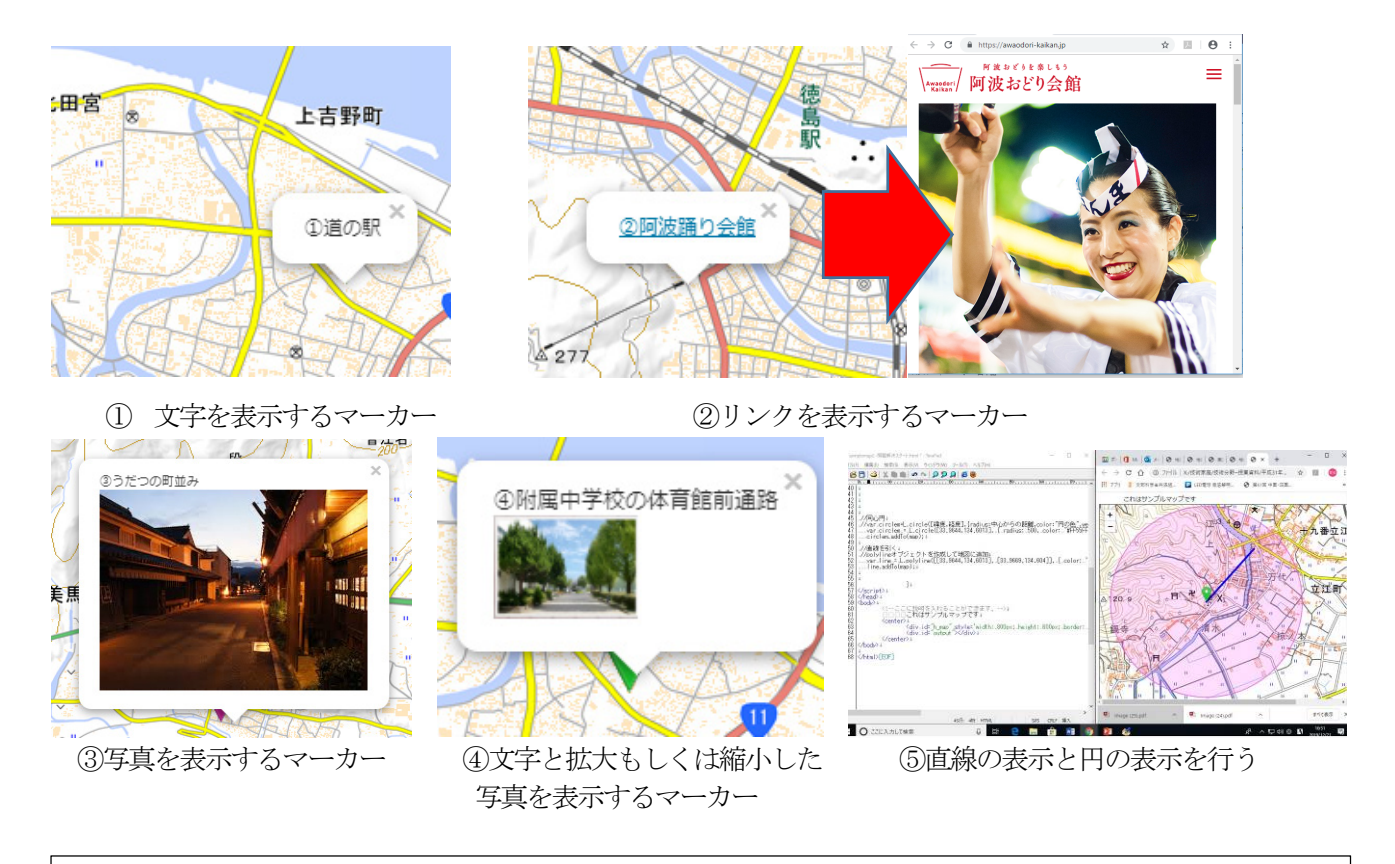

対象とする問題解決

# ○問題解決の分類:地域・社会の中での問題

①「防災」をテーマとして地域に目を向けて,どのような問題があるか意見を出し合う。

生徒が見いだした問題例

- ・避難所を知らないし,どこにあるかわからない。
- ・津波がどこまで到達するか知りたい。
- ・災害時に近づくと危険な場所はどこか。
- ・避難所まで,できるだけ早く行くにはどうしたらよいか。

上記の意見を元に共通の課題と個別の課題を設定する。

# ②課題を具体化する活動を行う。

避難場所や避難場所の種類を知らないことが多いため,地方行政が運営している防災地図コンテンツを活用す る。今回は徳島県が防災減災マップとして公表しているWEBコンテンツを活用した。

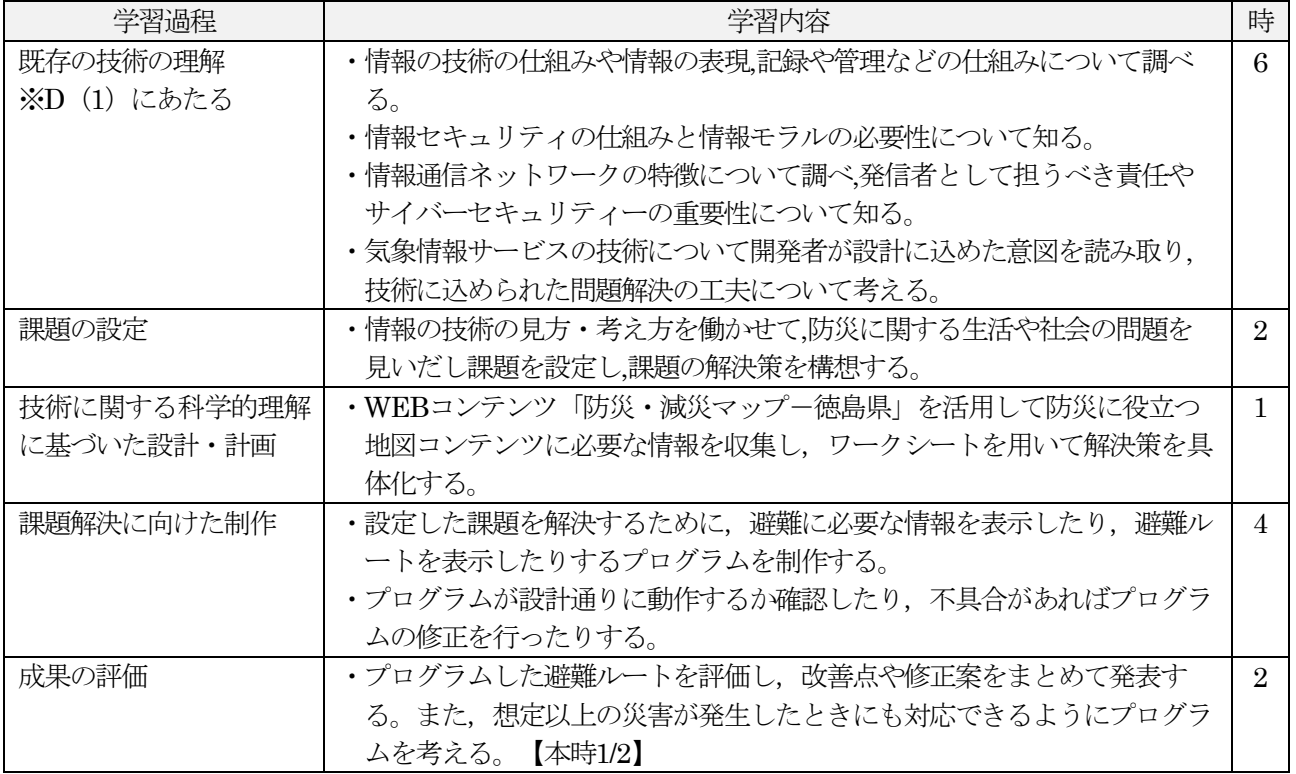

# 題材の指導計画(全 15 時間扱い)

#### 代表的な授業(第 14 時)

○本時の目標:完成したプログラムが安全に関する課題を解決できるかを評価し,改善点や修正案を考えること ができる力を身に付ける。(思考力,判断力,表現力等)

- ○評価規準:完成したプログラムが安全に関する課題を解決できるかを評価するとともに,よりよいものとなるよ う改善点や修正案を考える力を身に付けている。(思考・判断・表現)
- ・「十分満足できる」状況(A)と判断する生徒の具体的な姿 完成したプログラムについて,使用時の安全性だけでなく情報の信憑性など情報の倫理に関する安全性ととも に,情報の表現方法や操作性にも着目して評価し,必要に応じて、改善・修正案を示している。
- ・「おおむね満足できる」状況 (B) と判断する生徒の具体的な姿 完成したプログラムについて,安全に避難経路を示すことができているかを評価するとともに,よりよいものと なるよう改善・修正案を示している。
- ・「努力を有する」状況(C)と判断する生徒に対する手立て プログラムを改善するための視点と改善されたプログラムの具体例を示し、自分のプログラムと比較させ、修正 する方向性を明確にさせる。

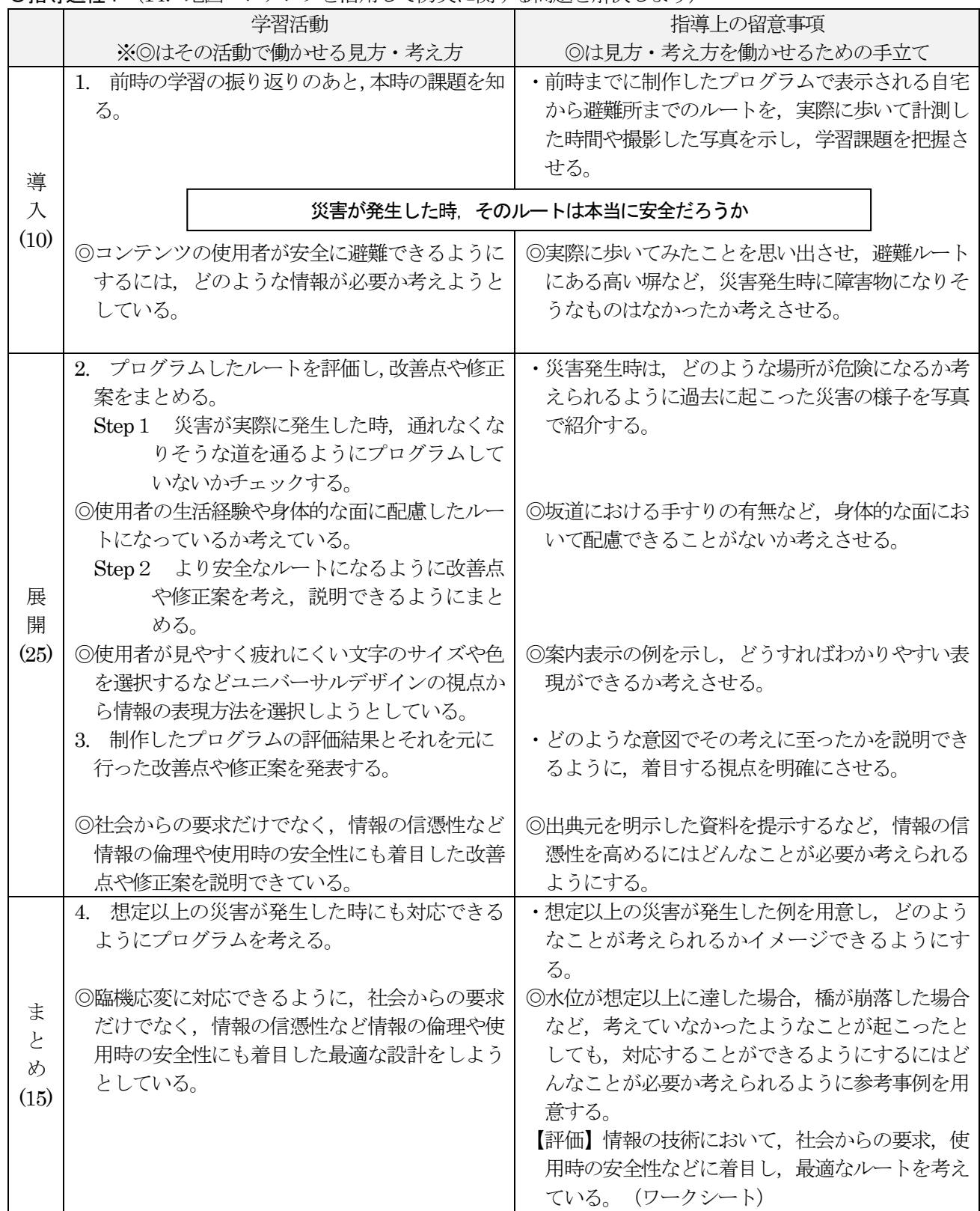

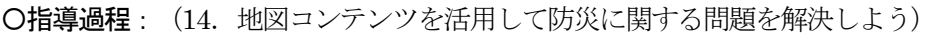

# 生徒の問題解決例

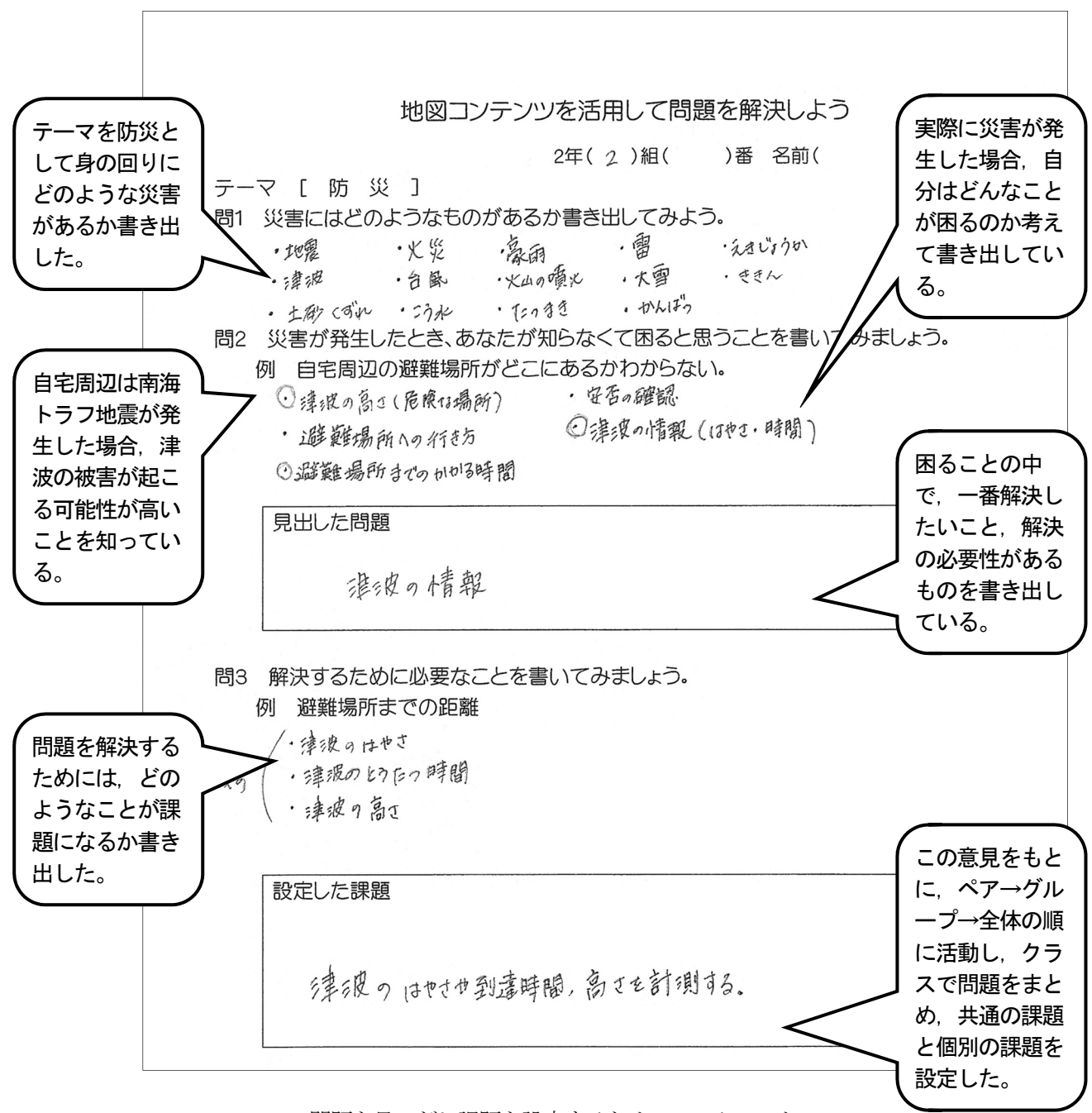

問題を見いだし課題を設定するためのワークシート

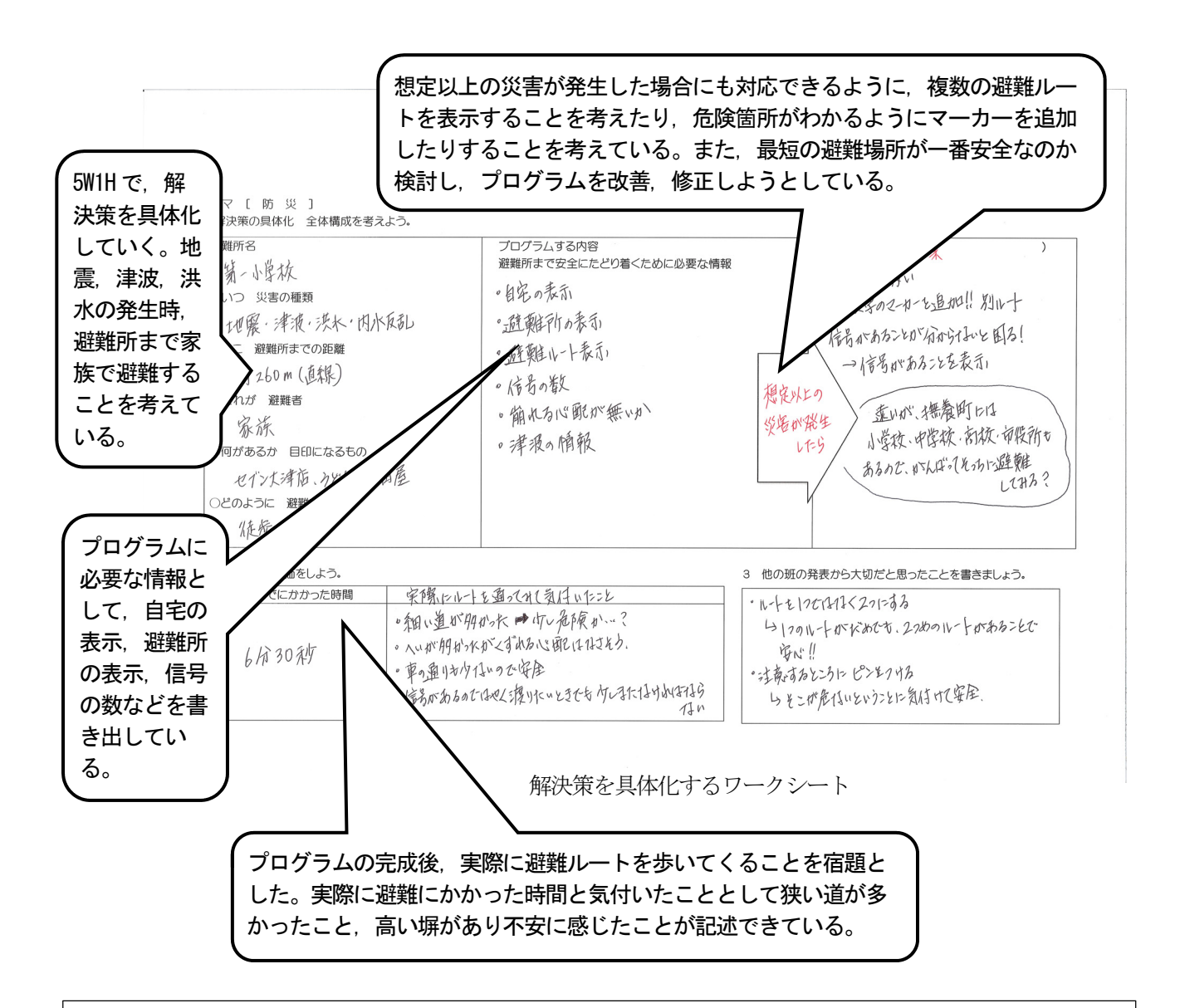

#### 生徒の姿

#### ○生徒の感想

- ·今回のような避難経路だけでなく、渋滞の様子やナビなどにも活 用できると思った。
- ・初めてプログラミングを経験し、難しいと思っていたが、仕組み がわかるにつれ自分なりにプログラミングをすることが楽しくな った。
- ・もし災害が急に起こっても,すぐに避難所に逃げられるように前 もって知ることができた。
- ・これからの生活で災害が起こる可能性は極めて高い。そこで自分 がどう行動するか重要になると思うので,今回の時間を生かして 避難したい。
- ・津波が来る場所や避難ルートの中の危険な場所が把握できた。

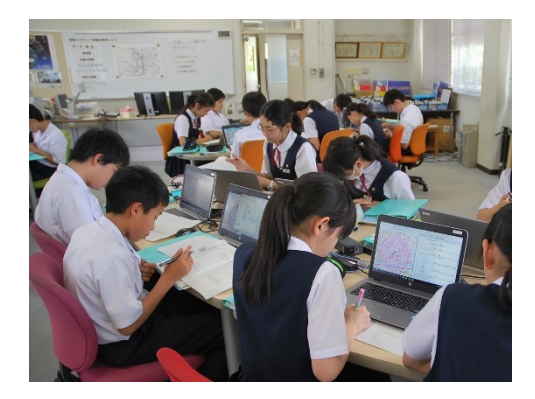

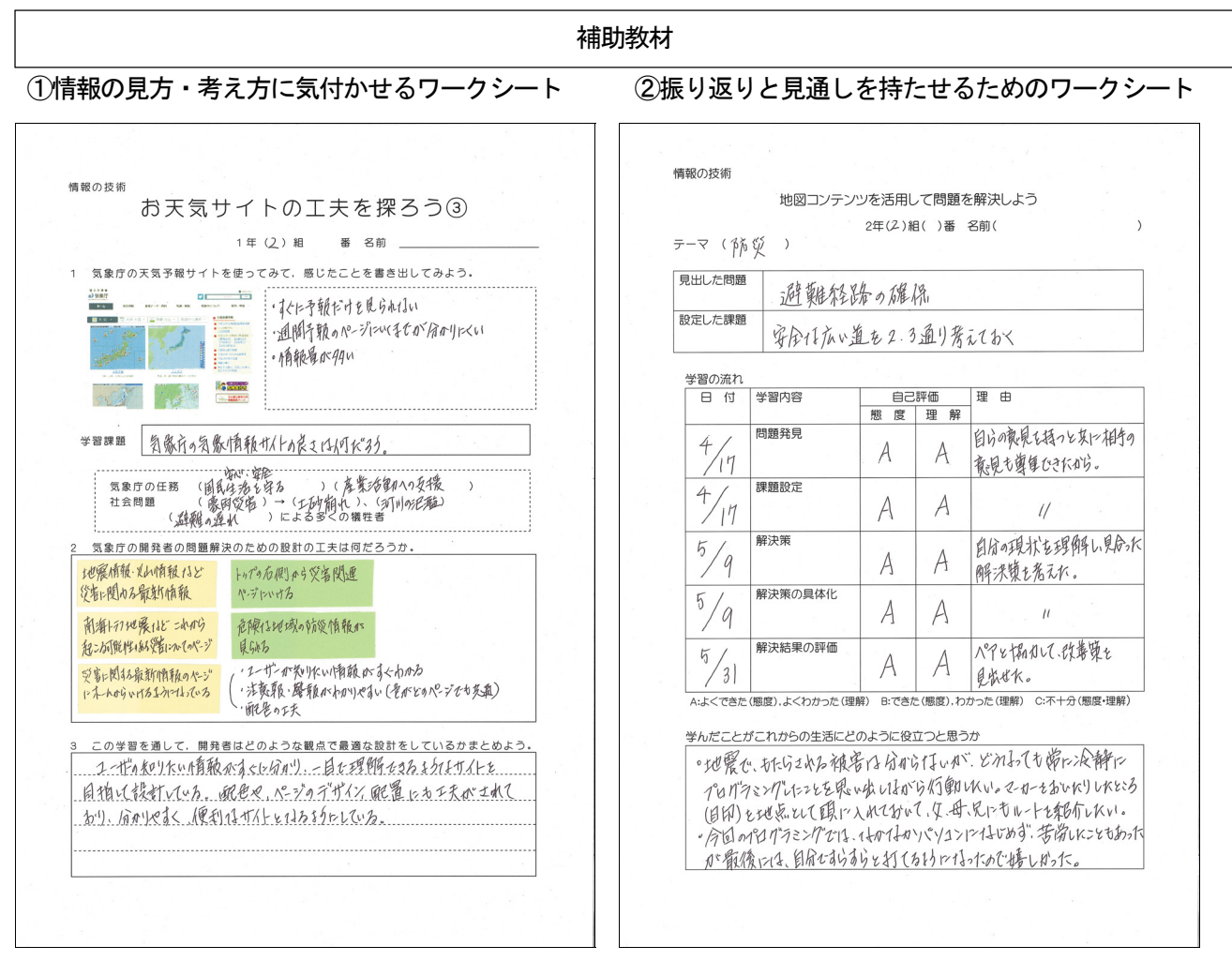

③気づくことのできなかった問題解決の工夫を知ることができるように取材した内容をまとめたスライド

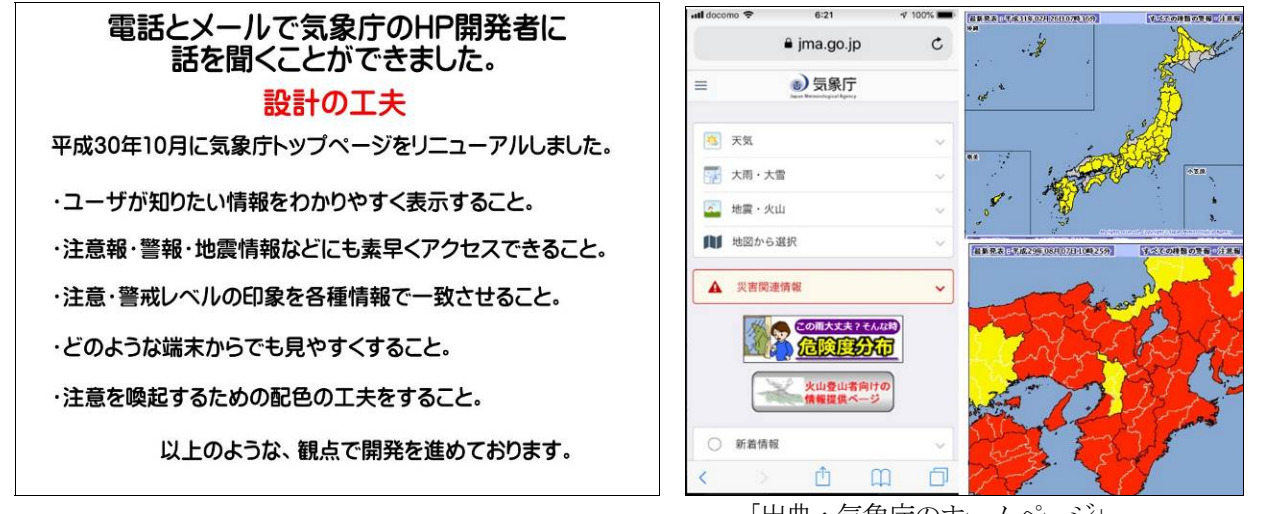

「出典:気象庁のホームページ」

#### 本事例のお勧めポイントと留意点

# ○お勧めポイント

- ・国土地理院のサーバを活用しているため,サーバ構築の負担がない。
- ・メモ帳でもプログラミング可能であり,実習における費用の負担がない。ただし,メモ帳では,元に戻す機能 が充実していないので,TeraPadなどの無料のテキストエディタを使用すると作業効率が良い。
- ・JavaScriptのライブラリが豊富であり,地図データも国土地理院に加えて,OpenStreetMapなども利用可能で 汎用性が高い。
- ・題材として,地図は生徒の生活に身近であり,関心・意欲が高い。生徒の意識の中に,プログラムは難しいと いう意識が高い。そのため,マーカーを配置する緯度と経度の入力と表示する文字などの入力だけでプログラ ムできるようにしている。さらに,スモールステップ式にしてあり,少しずつレベルの高いプログラムができ るようにしている。
- ・近年、発生している豪雨災害や今後30年以内に70~80%の確率で発生するといわれている南海トラフ地震(地 震調査委員会2018年2月公表)への対策は急務であり,生徒や保護者の防災に対する意識が高い。また,スマ ートフォンやタブレット端末などの活用が当たり前となっており,地図アプリの活用は身近なものになってい る。そのため,地図コンテンツと防災を組み合わせることで,実生活とのつながりを意識しながら学習を進め ていくことができる。
- ・実生活で役立つものになっているか評価できるように,作成した避難ルートを実際に歩くことも効果的であ り,プログラミングに対する意識を更に高め,主体的な学びにもつながる。

#### ○留意点

- ・自宅周辺の地図を表示するため,情報モラル学習が不可欠であるとともに,個人情報に対する扱いや肖像権, プライバシーに関する指導の徹底が必要である。
- ・課題の設定に対して、その意図通りに解決できているか、その解決のための機能になっているか、個人情報の 流出や著作権の侵害など情報セキュリティ面についての視点も含めた評価のチェックリストなどを作るとよ い。
- ・タブレット端末を利用していることが多く,キーボードやマウスの操作経験がほとんどない生徒がクラスに複 数名存在する。そのため,プログラミングの基本操作ではなく,キーボードやマウスの基本操作マニュアルな どの準備があれば作業効率が向上する。また、授業の開始5分をキーボードによる文字入力練習の時間とした り,休み時間にコンピュータ室を開放したりするなどの対策も効果的であると考える。
- ·JavaScript では、セミコロンを入力し忘れるだけで、コンテンツが真っ白に表示されてしまう場合があり、エラ ーを見つけにくい。1 つ前に戻る操作が繰り返し使えるエディタを使用するとエラー探しに要する時間を短縮で きる。

#### 参考文献

- 1)文部科学省:中学校学習指導要領(平成29年告示)解説技術・家庭編,開隆堂出版(2017)
- 2) 山田哲也,香西孝行,雲本直人,他6名:双方向のデジタルコンテンツをJavascriptでプログラミングする授業実践~ 国土地理院サーバの利用~,鳴門教育大学情報教育ジャーナル,第16号,pp.1-6 (2019)
- 3) 山田哲也:社会に生きて働く資質·能力の育成を目指した技術·家庭科 (技術分野) の授業実践, 第63回中学校教育 研究発表会研究紀要, 鳴門教育大学附属中学校, pp.105-112 (2019)
- 4)山田哲也,伊藤陽介:地図コンテンツを活用し防災に関する問題の解決を通して深い学びを実現するための技術教育, 日本産業技術教育学会誌, 第61巻, 第4号, pp.315-321 (2019)
- ※②「阿波踊り会館より転載」(https://awaodori-kaikan.jp/)
- ※③「出典:徳島観光情報サイト阿波ナビのとくしまフォトギャラリー」(https://www.awanavi.jp/site/photo/)
- ※④「出典:鳴門教育大学附属中学校ホームページ」(http://www.secsch.naruto-u.ac.jp/)
- ※掲載されている地図は国土地理院より出典(https://www.gsi.go.jp/)

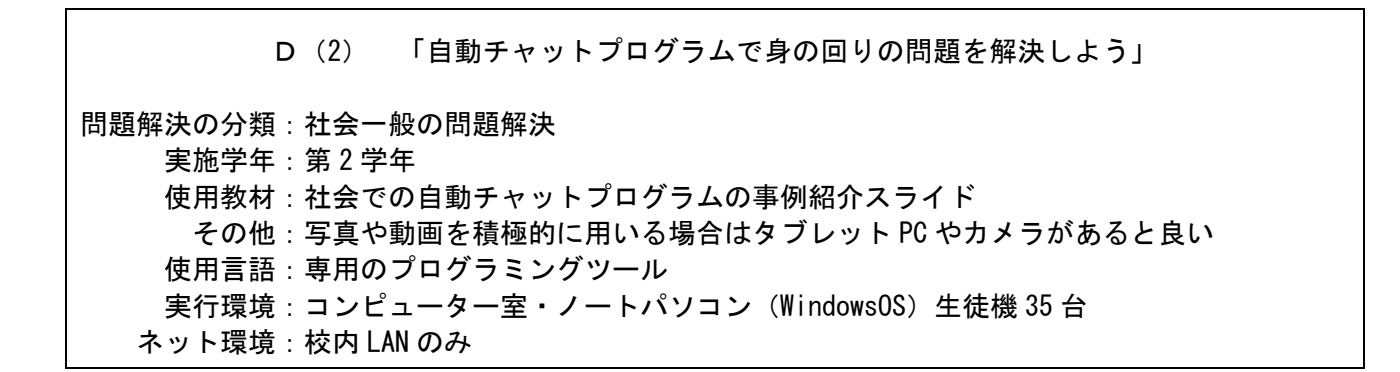

# 学習活動の概要

○授業の様子

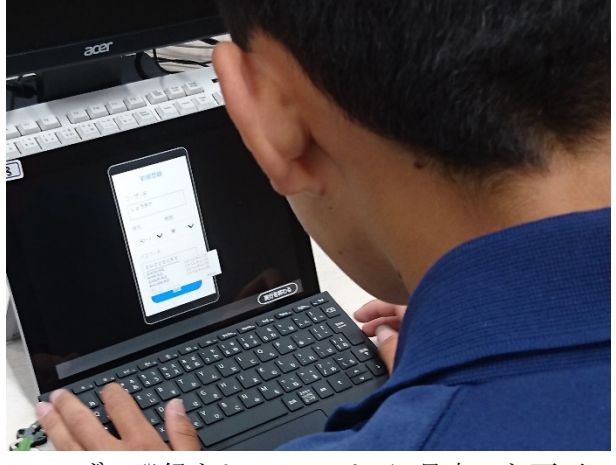

ユーザー登録をし,コンビニに見立てた画面 で買い物の体験をする。 体験後,年齢や性別ごとの買い物履歴を分析 する。

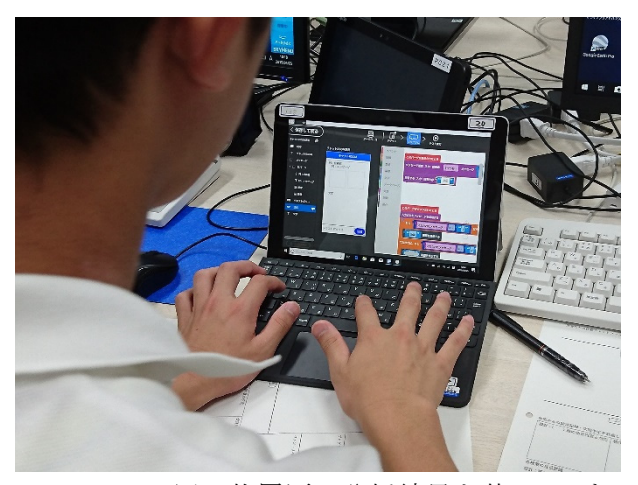

クラスでの買い物履歴の分析結果を基に,おす すめ商品を紹介するプログラムを製作する。

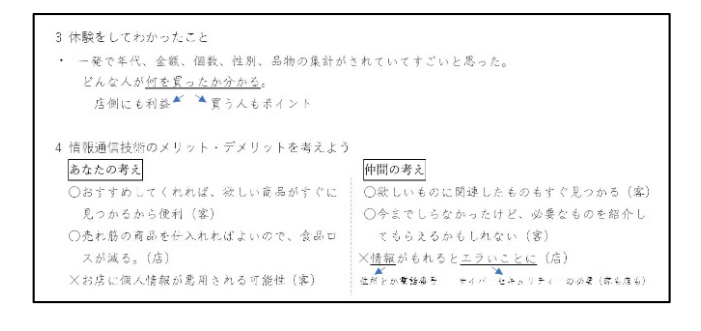

技術の特徴を,ユーザーと経営者,それぞれの立 場から分析し,見方・考え方を養う。 また,個人情報の保護のためのサイバーセキュ リティーの必要性について扱う。

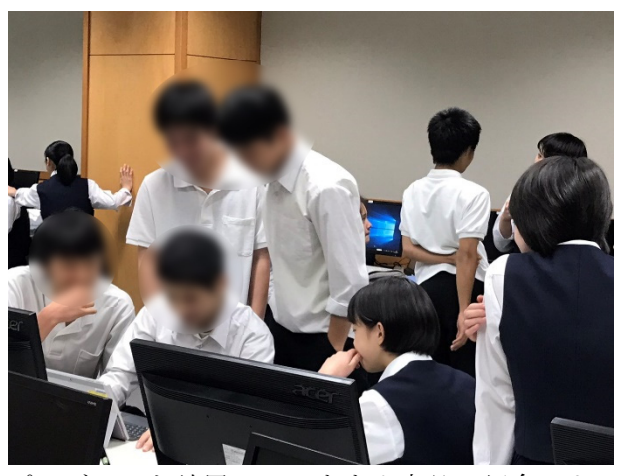

プログラムを試用し,おすすめ商品の紹介によ り,売上が上がったかどうかを確認する。

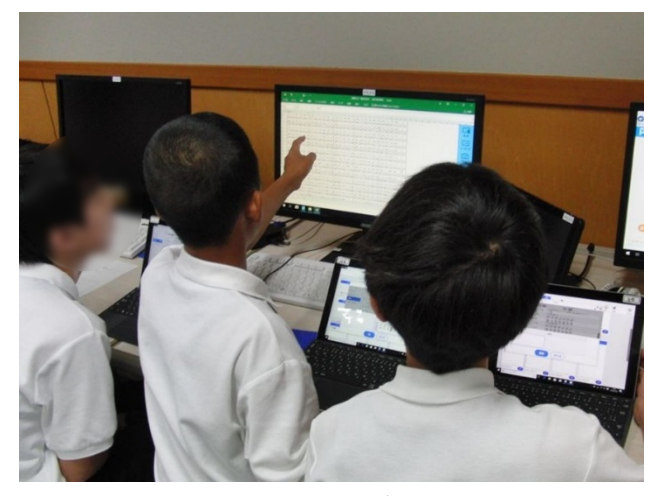

自動チャットシステムを紹介し、仕組みはこれ までの応用であることを知る。 学校の問題を解決することをテーマに,どのよ うな場面で使えそうか,構想をまとめる。

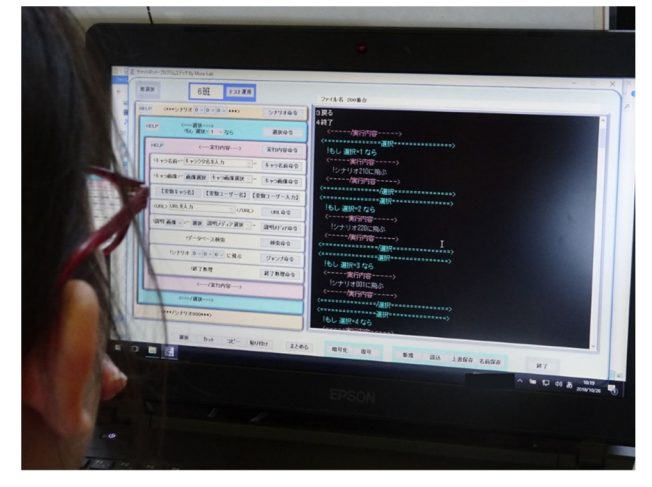

デバックし,他グループのメンバーによって試 用する。使用履歴や,試用の感想を基に,プロ グラムや使用するメディアの最適化を図る。

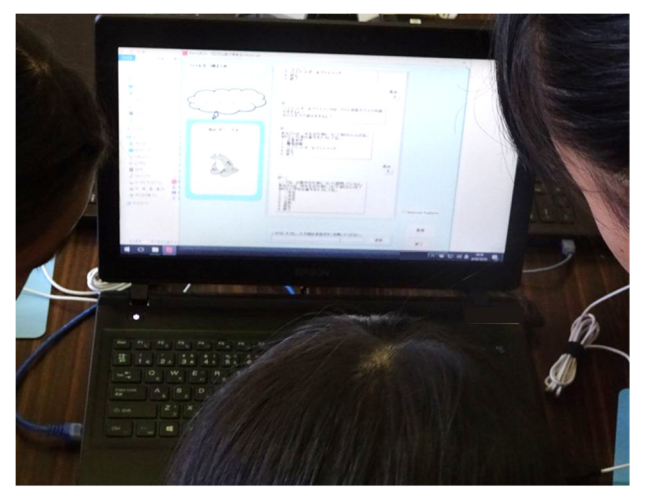

構想を基にグループで問題解決を行う。また, 文字や画像,動画のそれぞれの特徴について 知り,伝えたい内容に合わせて紹介するメデ ィアを選択する。

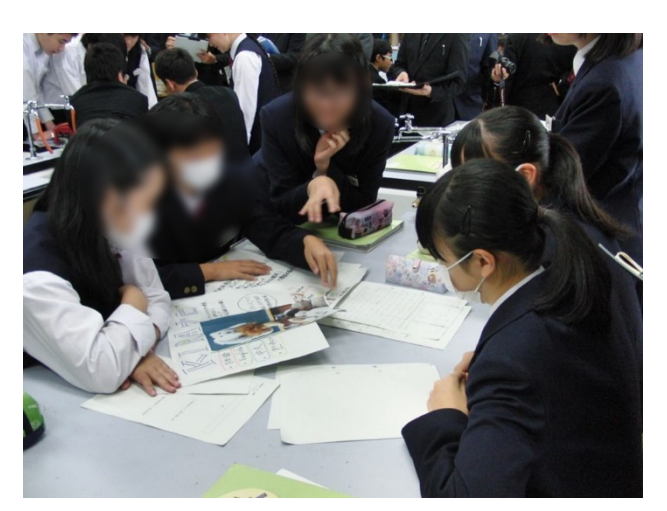

製作のまとめをするとともに、これまでに培っ た見方・考え方を用いて,AI などの新しい技 術の活用方法を考える。

# 対象とする問題解決

## ○問題解決の分類:社会一般の問題解決

自動チャットプログラムを使って,学校や社会の問題を解決する場面を設定する。ただし,重要なのは 自動チャットプログラムのプログラミングではなく「システムの全体像の把握」と「その特性を生かした 問題解決」である。

そのために,既存の技術を理解する場面で,コンビニの POS システムを例に,データの流れを体験的 に学び、買い物客と店,それぞれの利点を考えることで、技術の特性に気づき、見方·考え方を養う。ま た,おすすめ商品を紹介するためのプログラミングやデバックにも取り組み,後の問題解決における技 術的な敷居を下げる。その後,世の中で使われている自動チャットプログラムを例示し,POS をシステ ムと同じように双方向性をもったやりとりがなされていることを確認する。

このような指導計画の工夫により,単に入力内容によって出力内容が変化するプログラミングの技能 習得にとどまらず,不可視的で広範囲なネットワークによる情報通信をシステムとして理解して活用す る力や,より危急の問題としてサイバーセキュリティーの必要性に気づくことができる。

また,単元の最後に AI を用いた技術を紹介することで,それまでに涵養した見方・考え方を生かして, 社会の発展と技術についても考えることができる。

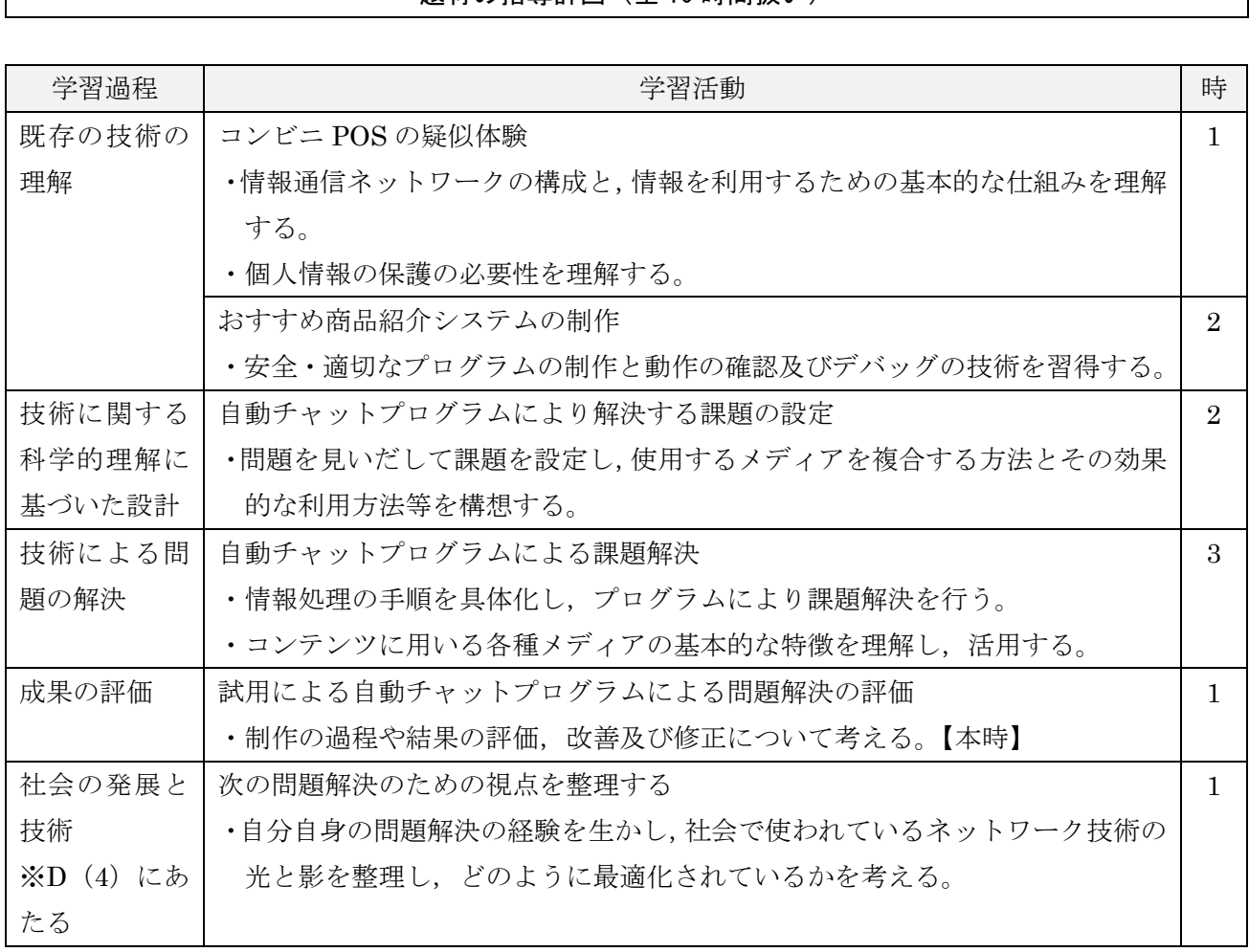

# 題材の指導計画(全 10 時間扱い)

代表的な授業(第 9 時)

○本時の目標:完成したプログラムが適切に課題を解決できるかを評価し、改善点や修正案を考えるこ とができる力を身に付ける。(思考力,判断力,表現力等)

○評価規準:完成したプログラムが課題を解決できるかを評価するとともに、よりよいものとなるよう 改善点や修正案を考える力を身に付けている。(思考・判断・表現)

・「十分満足できる」状況(A)と判断する生徒の具体的な姿 完成したプログラムについて,学校の問題を解決できるかといった視点だけでなく,利便性や使用して 情報の信憑性,ネットワークに対する負荷などにも着目して評価し,必要に応じて、改善・修正案を示 している。

- ・「おおむね満足できる」状況(B)と判断する生徒の具体的な姿 完成したプログラムについて,学校の問題を解決できるかについて評価するとともに,よりよいものと なるよう改善・修正案を示している。
- ・「努力を有する」状況(C)と判断する生徒に対する手立て 利便性や使用して情報の信憑性、ネットワークに対する負荷といった評価の視点を例示し、改善が必要 ではないか確認させる。

○指導過程:(制作した自動チャットプログラムが設計時の班の願いを実現できているか,確認し合おう。)

|                    | 学習活動                                                 | 指導上の留意点                                                                                                    |
|--------------------|------------------------------------------------------|----------------------------------------------------------------------------------------------------|
| 導<br>入<br>(5)      | ・評価する際の着目点を確認する。                                     | ・これまでの制作の中でどのような点について着目<br>してきたか想起できるような掲示物を掲示してお<br>く。                                                                     |
|                    | 制作する時に大切にした点に着目して,利用者の立場になって互いの自動チャ<br>ットシステムを確認し合おう |                                                                                                    |
| 展<br>開             | ・班で制作した自動チャットプログラムをお互<br>いに試用し、確認しあう。                | ・評価活動の進め方を以下のように伝える<br>①班に残る二人は制作の意図を利用者に伝えると共<br>にもに、感想をメモする。<br>②一回目は同一の対象に制作した班同士で評価し合<br>い、二回目は異なる対象に制作した班同士で評価<br>し合う。 |
| (35)               | ・仲間の評価や試用履歴を基に、班での検<br>討・改善を行う。                      | ・自分たちの設計を振り返り,評価や使用履歴をもと<br>に改善を行う。評価やアドバイスをそのまま反映<br>させるのではなく、データの量やプログラムの記<br>述量,設計時の思いを基に、最適化をはかるよう促<br>す。               |
| ま<br>と<br>め<br>(5) | ・本時の振り返り                                             | ・互いに確認しあったことで、感じたことや考えたこ<br>とを学習プリントに記入するよう促す。                                                                              |

生徒の問題解決例(第 9 時)

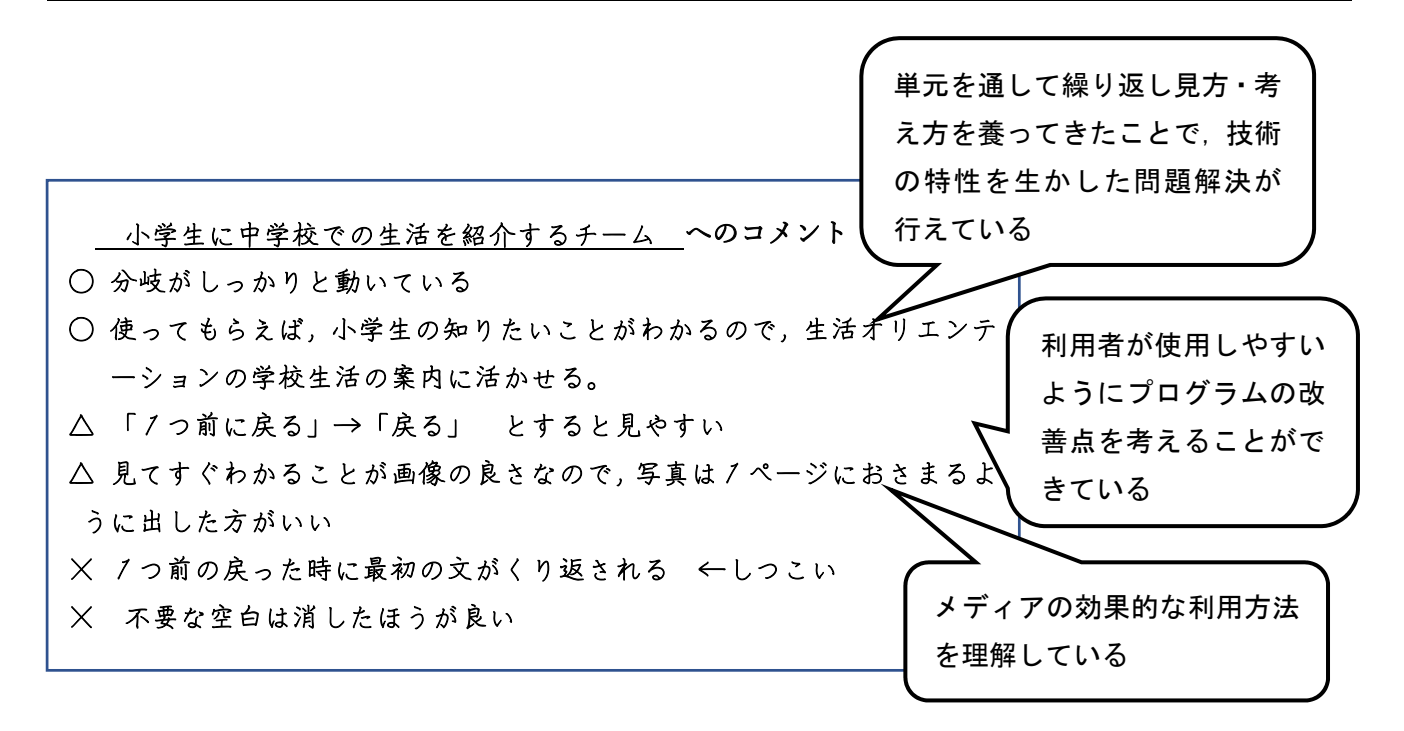

#### 生徒の姿

#### ○第 9 時の感想の例

- ・自分ではできているなと思っても,意外と細かいところができていな かった。他の班で,画像の中に文字で説明を入れているところがあっ て,わかりやすかったから取り入れたい。
- ・今回使って確認したのは僕たちだけど,実際に使用するのは地域 の方なので,その人たちの目線で考えることが大切だと思った。

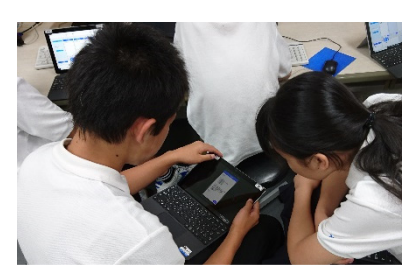

プログラムの動作を確認し あう様子

# ○題材を終えての感想の例

・技術は私が思っている以上にすごくて,使う人だけではなくて使ってもらう人も情報を手に入れられ てすごいと思いました。私は,AI が進化していけば人間はいらなくなってしまうし,働かなくてよく なってしまうと思っていたけど,今日の授業で,人間にしかできないことを人間がやっていく,もっと 人間が新しい挑戦ができるようにしたいなど,私達のことを思って作った技術なんだなということが わかりました。これからもっと便利にしていけるんだなと思うとすごく楽しみです。

#### ○操作手順シート

 操作手順がわかるよう,操作説明シートを印刷しグループごとに配布をすることで,プログラムの記 述等,操作方法でのつまづきを減らすことができた。

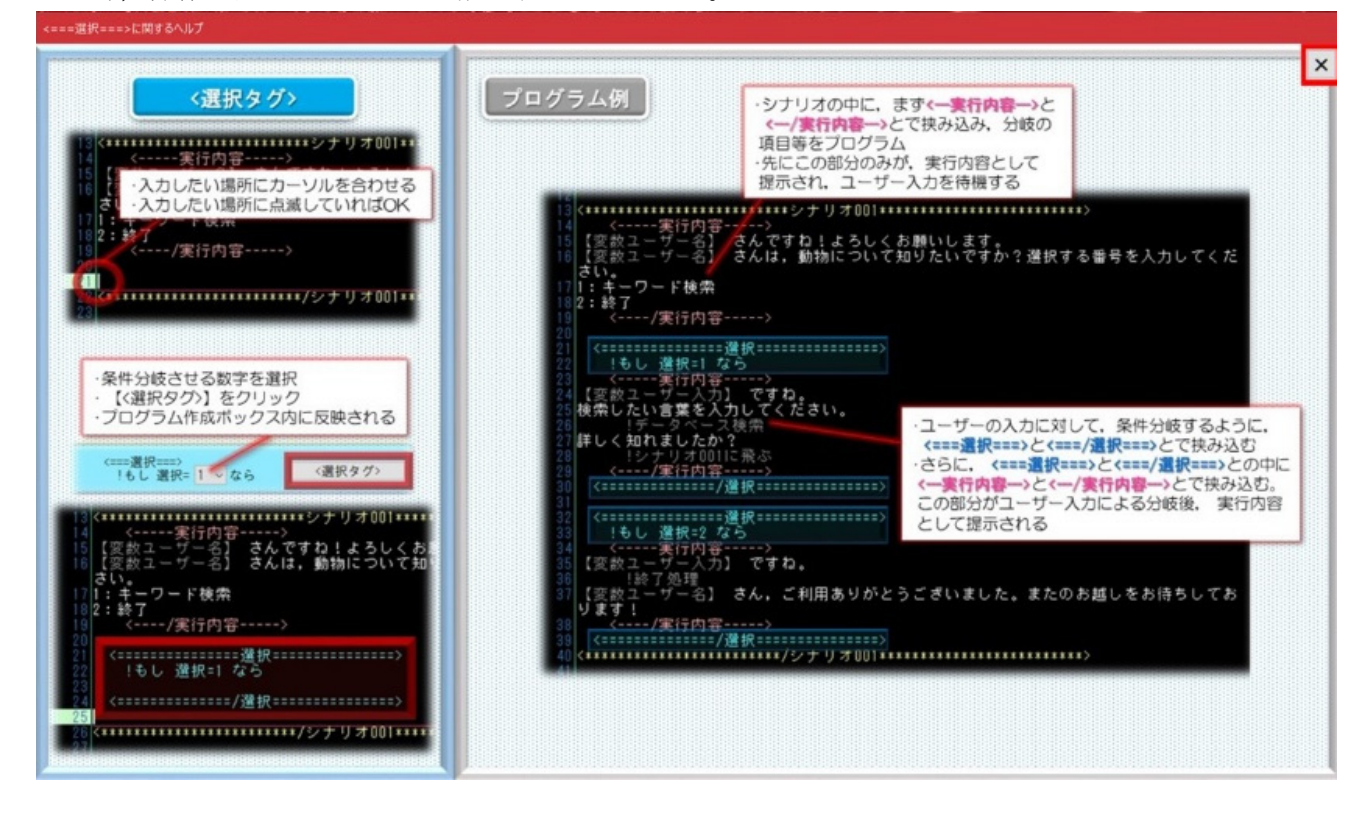

# 本事例お勧めポイントと留意点

#### ○お勧めのポイント

- ・既存の技術の理解をはかる場面で技術のしくみや特徴にふれることで,問題解決の場面で根拠をもっ て方法の最適化を行うことができる。生徒同士で,気付き,深め合う授業を展開することができる。
- ・製作者と使用者,双方の立場を経験しながら制作を行うことで,問題解決の視点が多角的になる。

# ○留意点

・製品を「つくる」ことを意識しすぎてしまうと,制作の時間が足りなくなることがある。予め,制作時 間を示すなどして,制作時間も制作規準の一つとしても良い。

#### 参考文献

- 1)鈴木隆将,木下優奈,小島一生,才田亘,村松浩幸:リコメンドシステムのプログラミングを導入し た模擬 POS システム教材の開発, 日本産業技術教育学会誌, 第 62 巻, 第 1 号, pp.41-51 (2020)
- 2)鈴木隆将,小島一生,才田亘,志甫知紀,村松浩幸:チャットボットを活用したコンテンツのプログ ラミング教材の実践と評価,日本産業技術教育学会技術教育分科会研究会講演論文集,pp.7-8(2018)